# XRD 0820 AN X-Ray Detector

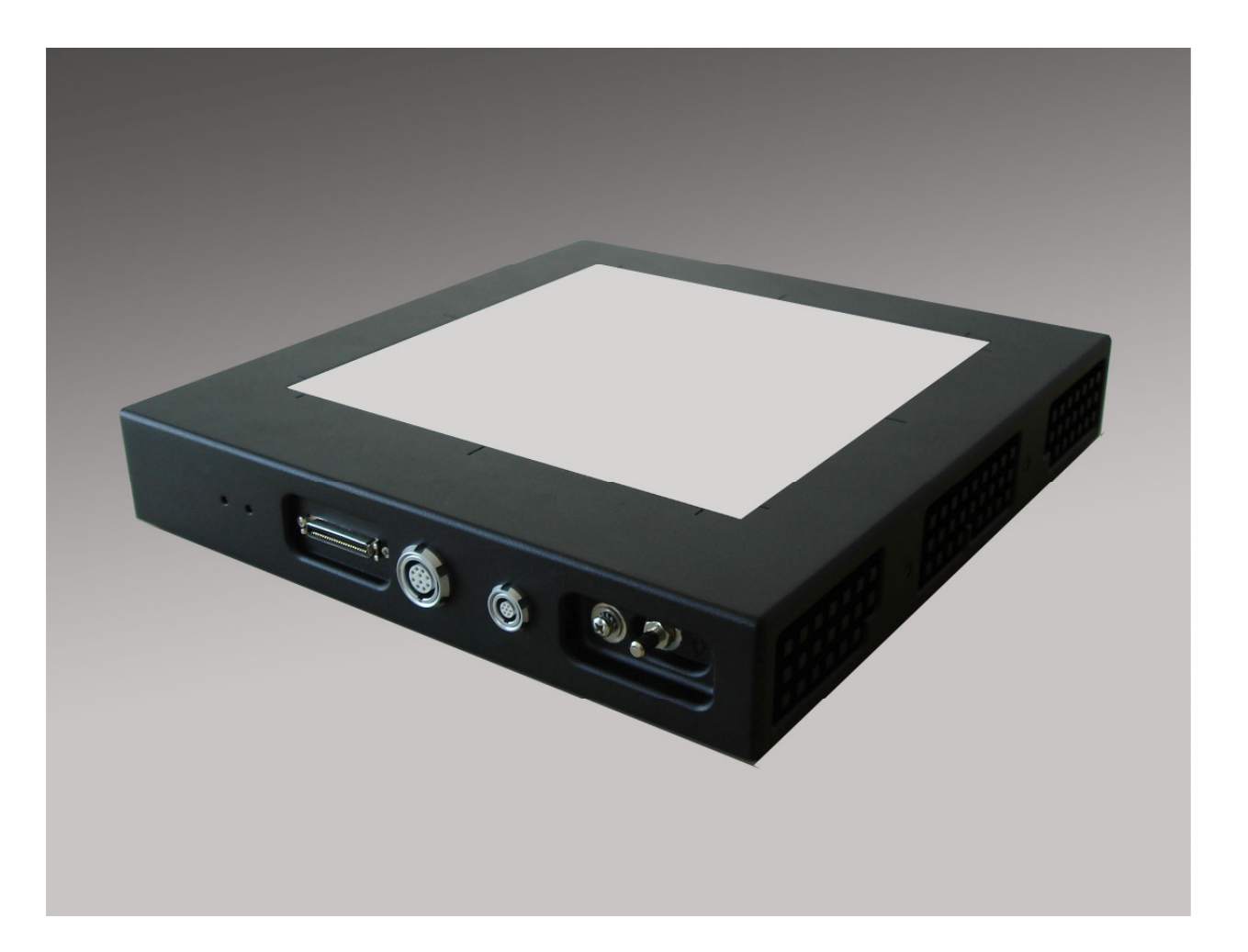

 $\overline{\mathbf{L}}$ 

DIGITAL IMAGING

DIGITAL IMAGING

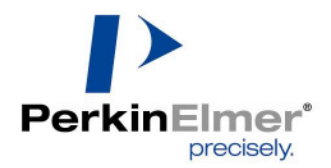

### FOR YOUR SAFETY

### Warning

- Read the manual and all accompanying papers carefully before operating the XRD 0820 system to avoid any damage and personal injury.
- The system is intended for use by qualified personnel who are familiar with the operation of electrical equipment (considering safety precautions to avoid possible injuries)
- The system should only be installed by qualified personnel who are familiar with the installation of electrical equipment (considering safety precautions to avoid possible injuries and damage to the system)
- The X-Ray Detector is intended to operate from a power source that will not apply more than 240 Volts rms between the supply conductors or between either supply conductor and ground. Other system components have to be grounded through the protection earth conductors in the power cords:
	- Computer with frame grabber
	- Monitor
- $\blacktriangleright$  The required potential equalization has to be managed through the labelled connectors at the detector and the XRD-EP power supply.
- To avoid electrical shock, plug the power cords into a properly wired receptacle before performing all other connections. For best performance avoid receptacles which are not properly grounded
- Exercise extreme care to select a low noise, ripple free ground connection for the whole system. Ground terminals of wall receptacles are not suitable to ground the detector housing due to high noise and ripple input into the system.
- If the protective-ground connection is lost, all accessible conductive parts can render an electric shock, including the parts which appear to be isolated.
- Use only the original power cords. Inspect power cords and connectors regularly. Cord and connector repairs should only be serviced by qualified personnel.
- Be sure to operate the X-Ray Detector with the specified power supply. Use of an incorrect voltage will cause system failure and create a hazard.
- If any abnormal phenomena are evident such as smoke, strange sounds or fumes, unplug the Power Supply and contact your dealer, distributor or PerkinElmer Optoelectronics subsidiaries (page 30) immediately. Further use may be dangerous.
- Removing the housing of the X-Ray Detector or of the Power-Supply may cause electrical shock and/or irreparable damage of highly sensitive components.
- FOR YOUR SAFETY<br>
VARIOUS SAFETY AND A SOME PROPRIATION CONTRIBUTION CONTRIBUTION CONTRIBUTION CONTRIBUTION CONTRIBUTION CONTRIBUTION CONTRIBUTION CONTRIBUTION CONTRIBUTION CONTRIBUTION CONTRIBUTION CONTRIBUTION CONTRIBUTI Do not place any objects in the X-Ray Detector or in the power supply. In case of an accident, unplug the power supply immediately and contact your dealer, distributor or PerkinElmer Optoelectronics subsidiaries (page 30). Using the X-Ray Detector or the power supply any longer may cause fire, electrical shock or other damage.
- Install the X-Ray Detector horizontally on a flat, stable surface. It is required to use screws for fixation, if the detector is placed vertically or in any tilted position. The X-Ray Detector may cause an injury if it falls or is dropped.
- Do not place the X-Ray Detector or other components on or near other devices.
- Do not use the X-Ray Detector or the power supply near water or other liquids Water contact to the X-Ray Detector the power supply and may cause fire, electrical shock as well as damage the device(s).

### Caution

- Do not operate the system in or around flammable gases or liquids.
- Temperature changes Fire, electric shock, and/or damage may occur if the X-Ray Detector is used in dusty, humid, or smoky areas or areas subjected to sudden temperature changes.
- Environmental Conditions Environmental conditions that are not in compliance with Section 30 of this manual may reduce the lifetime and/or irreparably damage the X-Ray Detector.

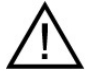

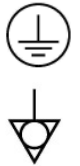

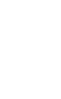

Disconnect the cables prior to moving the **XRD 0820**.

Processes the ratio agents is now together a common control and the result of the result of the result of the result of the result of the result of the results in the result of the results in the results in the results in Prior to moving the X-Ray Detector, unplug all cables and turn off the power supply.. Disconnect the cables by use in the plug and not the cable itself as stressing the cable may cause fire or electrical shock. It is recommended that two people are used to move the XRD 0820.

- Do not touch the plug with wet hands
- Pulling or inserting the plug with wet hands may cause electrical shock.
- Do not touch the **XRD 0820** or the power supply **XRD-EP** and the patient at the same time.
- Do not use more than 25 Vac and/or 60Vdc at SIP/SOP.

#### EMC Safety

- Medical Devices are in need of special precautions concerning EMC and should be installed and operated as written in the accompanying documentation.
- High electro magnetic fields near the X-Ray Detector or the data cables may result in erroneous readings.
- Mobile RF-communication devices near the X-Ray Detector or the data cables may result in erroneous readings.
- Only original components should be used, and no modifications and/or alterations to the product or any portion thereof should be performed without obtaining the prior written authorization of PerkinElmer.

#### ESD Safety

- Shut down the power supply before connecting or disconnecting any cables.
- Only original components should be used, and no modifications and/or alterations to the product or any portion thereof should be performed without obtaining the prior written authorization of PerkinElmer.
- The system must be grounded through the grounding conductors of the power cords and in addition a protective potential equalization is required for the X-Ray Detector XRD 0820, and the power supply XRD-EP.
- Proper Electrostatic Discharge protection must be used prior to handling electrical connections to the X-Ray Detector

#### Cleaning

- Only cloth lightly moistened with a mild detergent solvent and afterwards a soft dry cloth should be used.
- For safety reasons, turn off and unplug the power supply and unplug before cleaning.
- Never use any of the following strong solvents as damage to the X-Ray Detector and accessories may occur.
	- Thinner
	- Benzine
	- Abrasive cleaner
	- Wax
	- Acid or Alkaline solvent
	- Spray-type cleaner

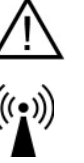

## **Table of Contents**

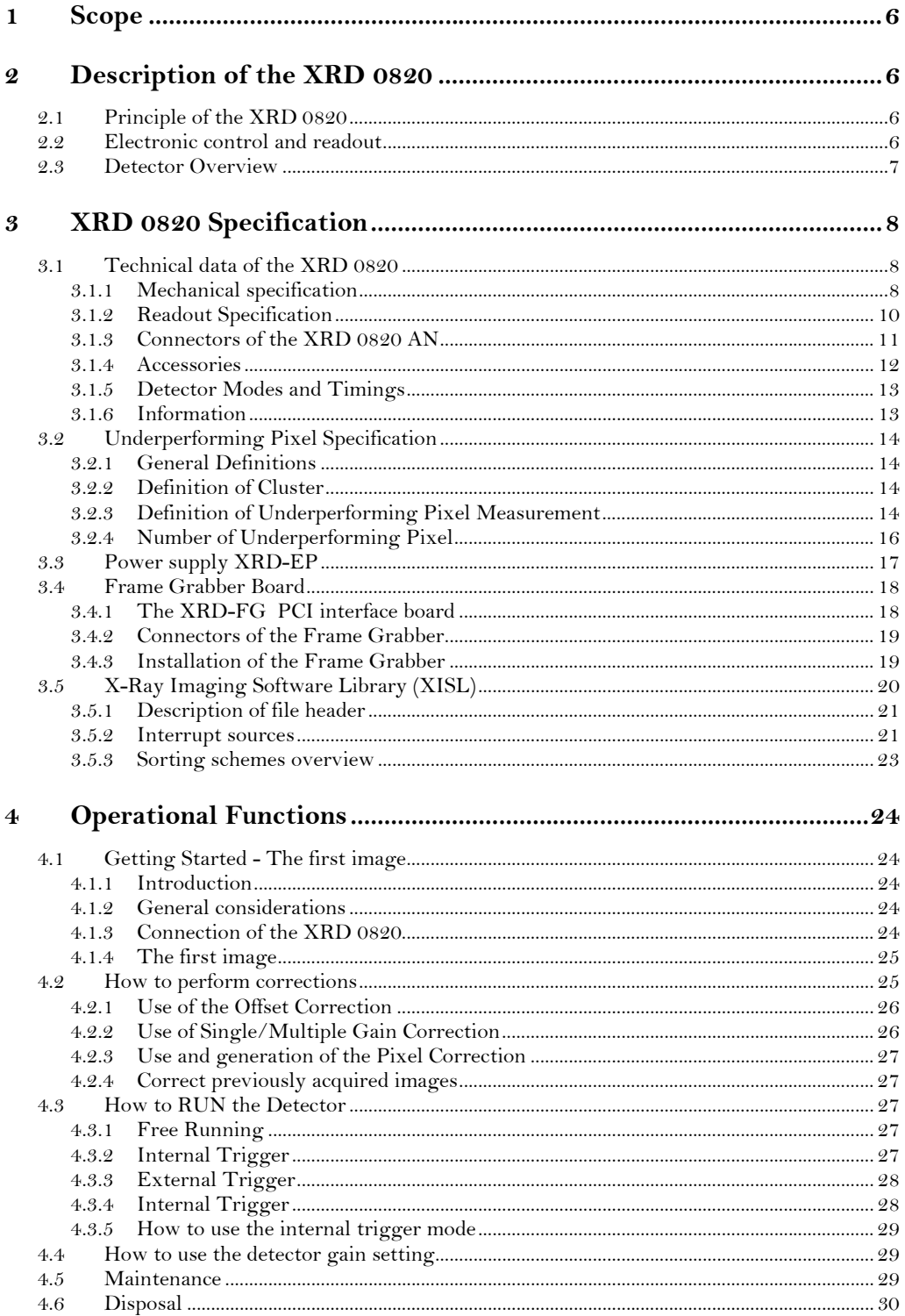

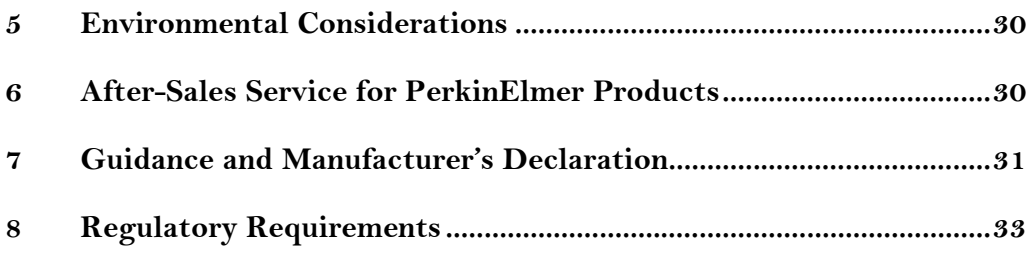

## List of Figures

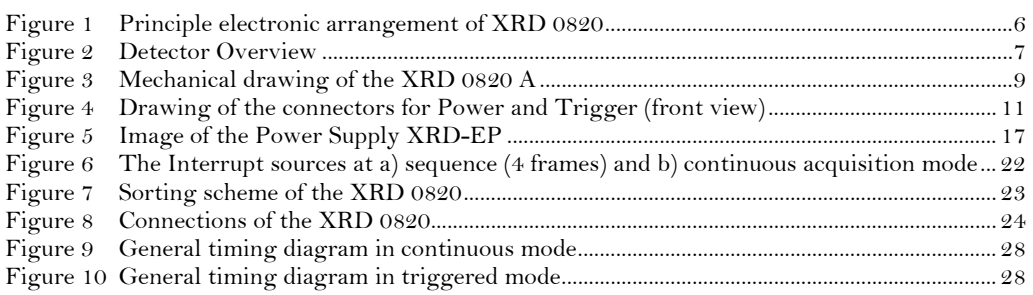

### List of Tables

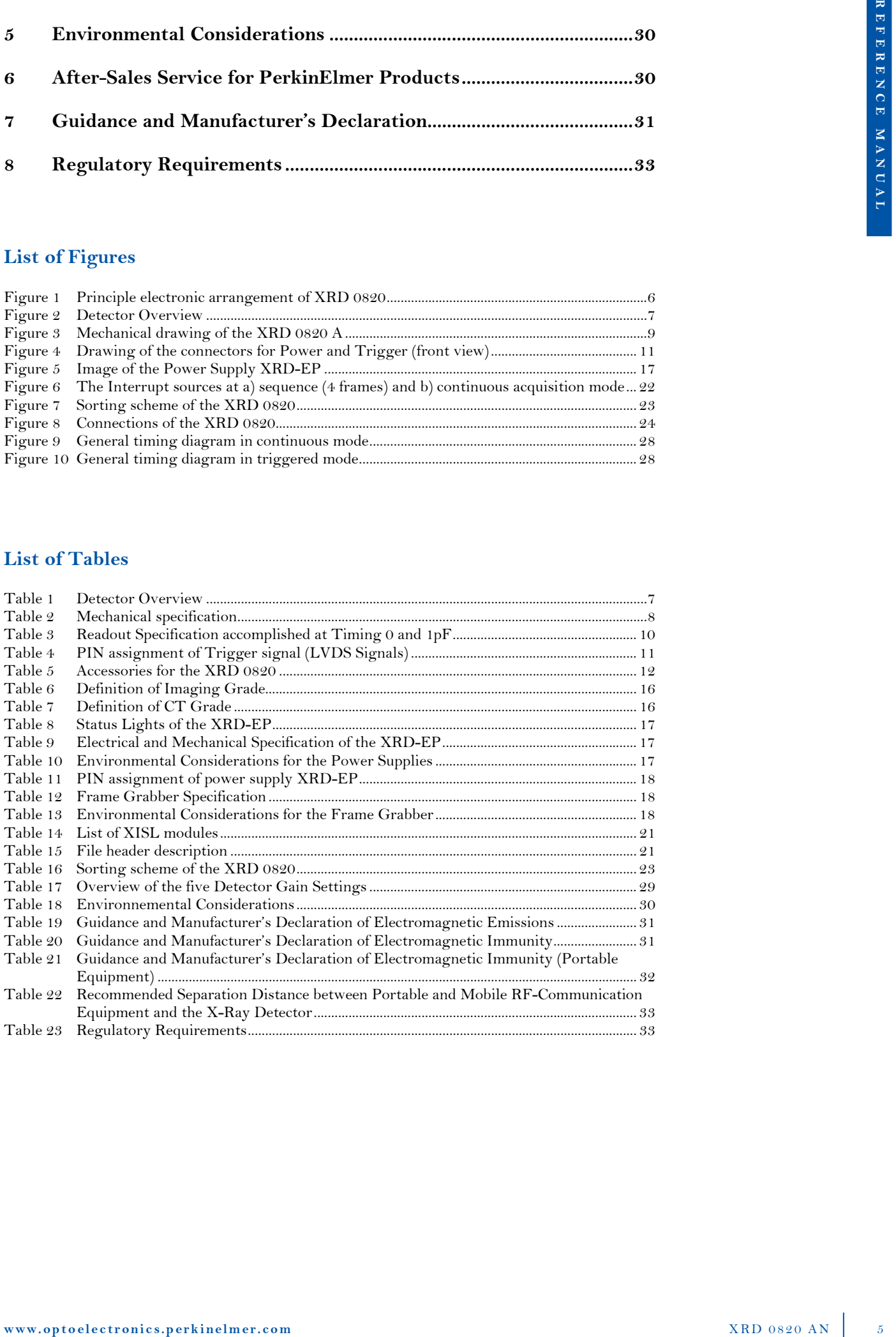

### 1 Scope

This document describes design elements and respective interfaces. Where applicable mechanical, electronic, and software interfaces will be addressed.

### 2 Description of the XRD 0820

### 2.1 Principle of the XRD 0820

The detector **XRD 0820** works as a complete X-Ray detector, the sensor and its electronics are housed in one package. The flat panel sensor of the XRD 0820 is fabricated using thin film technology based on amorphous silicon technology. Electronically, the sensors are much like conventional photodiode arrays. Each pixel in the array consists of a light-sensing photodiode and a switching Thin Film Transistor (TFT) in the same electronic circuit. Amorphous silicon photodiodes are sensitive to visible light, with a response curve roughly comparable to human vision. The sensitivity of amorphous silicon photodiodes peaks in green wavelengths, well matched to scintillators such as CsI or  $Gd_2O_2S$ :Tb (commercially available as  $\text{LANEX}^*$  or  $\text{DRZ}^*$  scintillators). The response has the excellent linearity of a charge-integrating biased photodiode.

The XRD 0820 sensor is based on a single panel. This means that no optical reduction is needed when recording large images, as from conventional X-ray cameras. The incident X-rays are converted by the scintillator material to visible light which generates electron hole pairs in the biased

photodiode. The charge carriers are stored in the capacity of the photodiode. By pulsing the gates of a TFT line within the matrix, the charges of all columns are transferred in parallel to the signal outputs. All signals of the columns are amplified in custom readout multiplexers for further processing (see Fig 1).

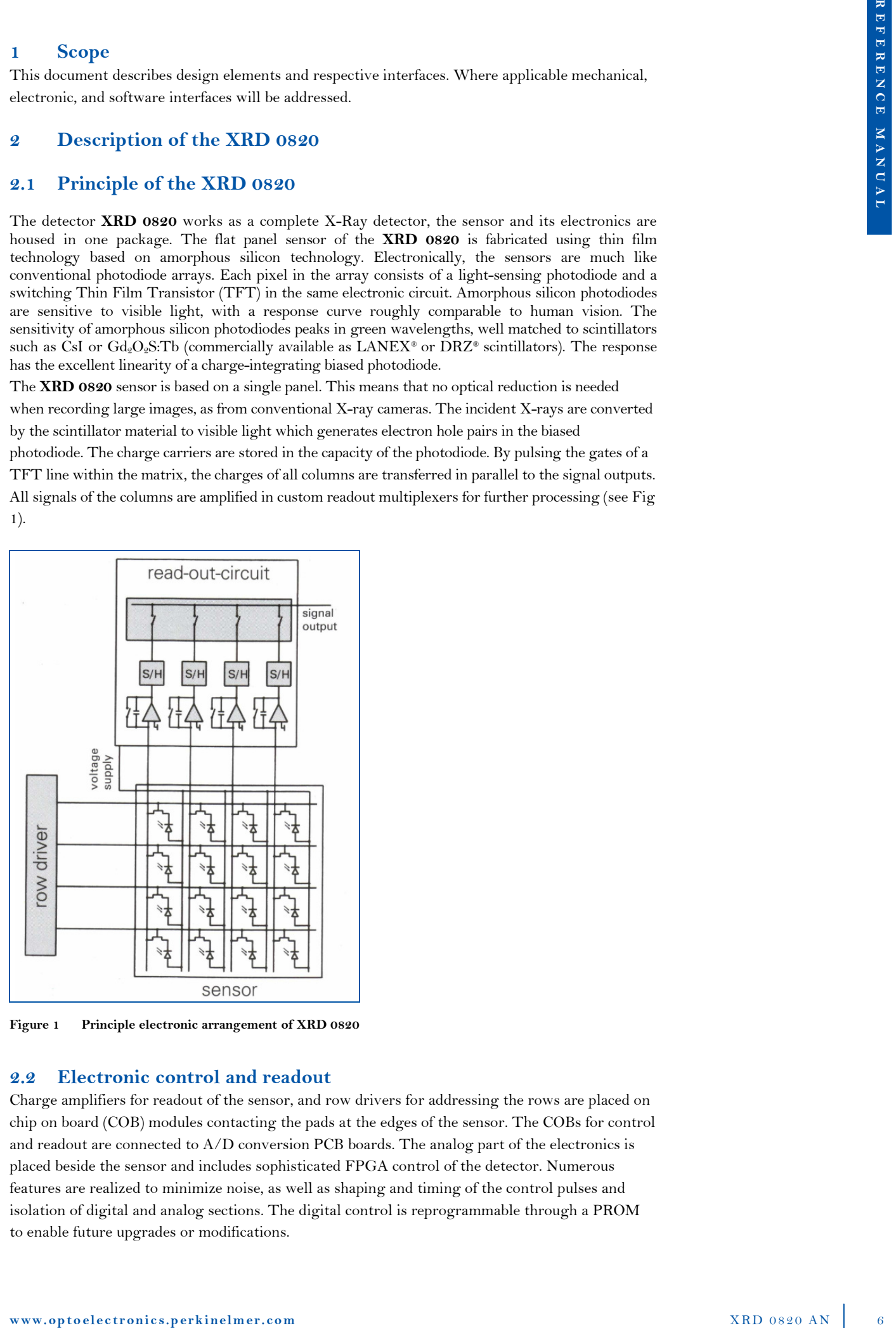

Figure 1 Principle electronic arrangement of XRD 0820

### 2.2 Electronic control and readout

Charge amplifiers for readout of the sensor, and row drivers for addressing the rows are placed on chip on board (COB) modules contacting the pads at the edges of the sensor. The COBs for control and readout are connected to A/D conversion PCB boards. The analog part of the electronics is placed beside the sensor and includes sophisticated FPGA control of the detector. Numerous features are realized to minimize noise, as well as shaping and timing of the control pulses and isolation of digital and analog sections. The digital control is reprogrammable through a PROM to enable future upgrades or modifications.

### 2.3 Detector Overview

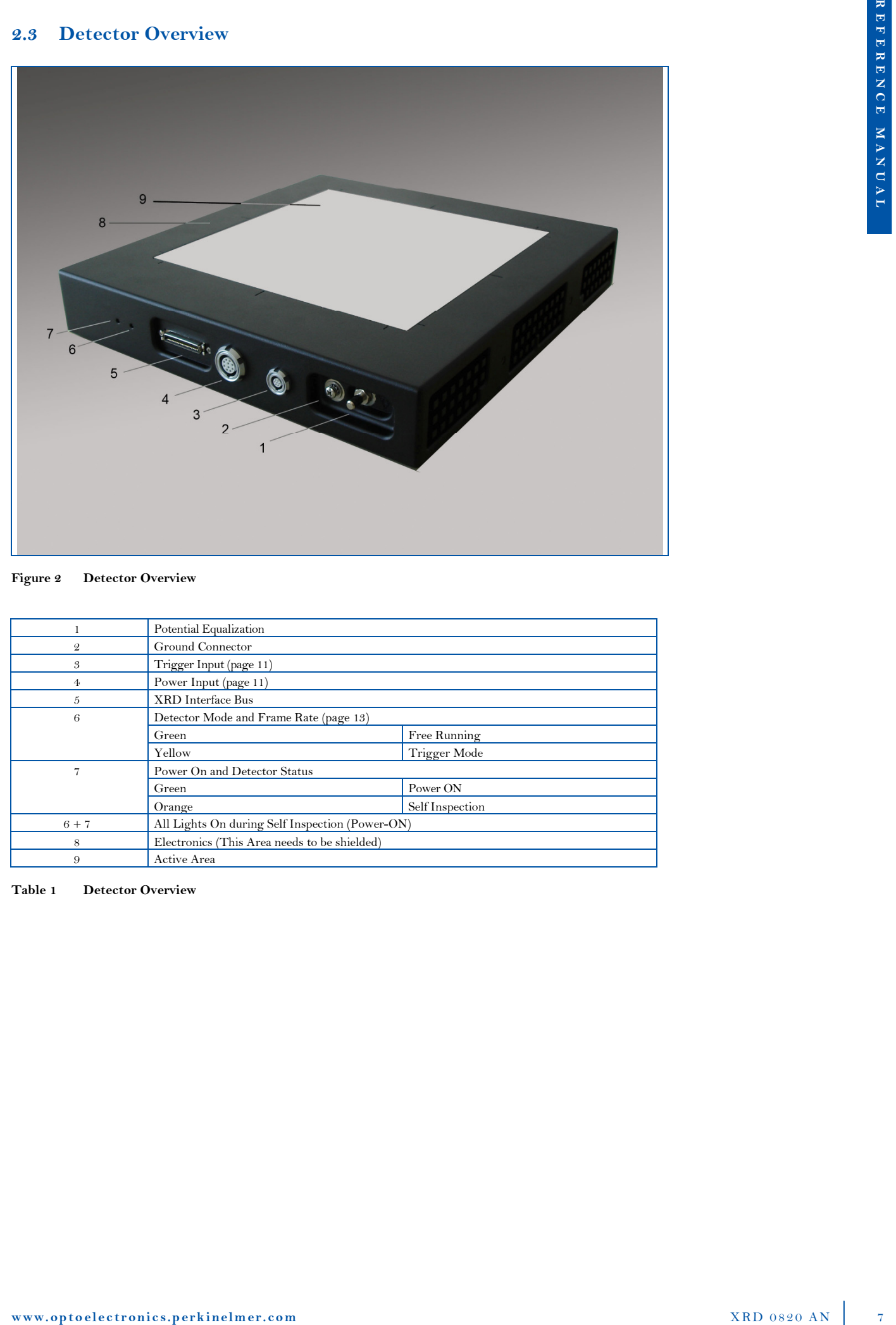

#### Figure 2 Detector Overview

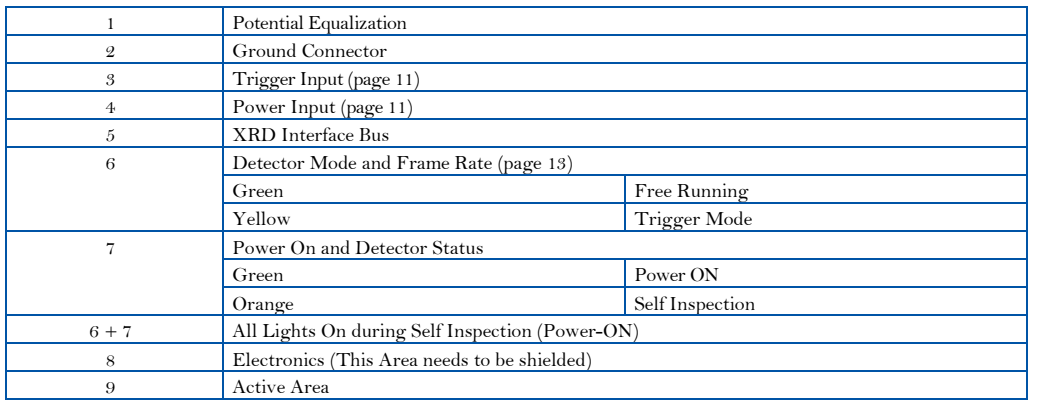

Table 1 Detector Overview

### 3 XRD 0820 Specification

### 3.1 Technical data of the XRD 0820

### 3.1.1 Mechanical specification

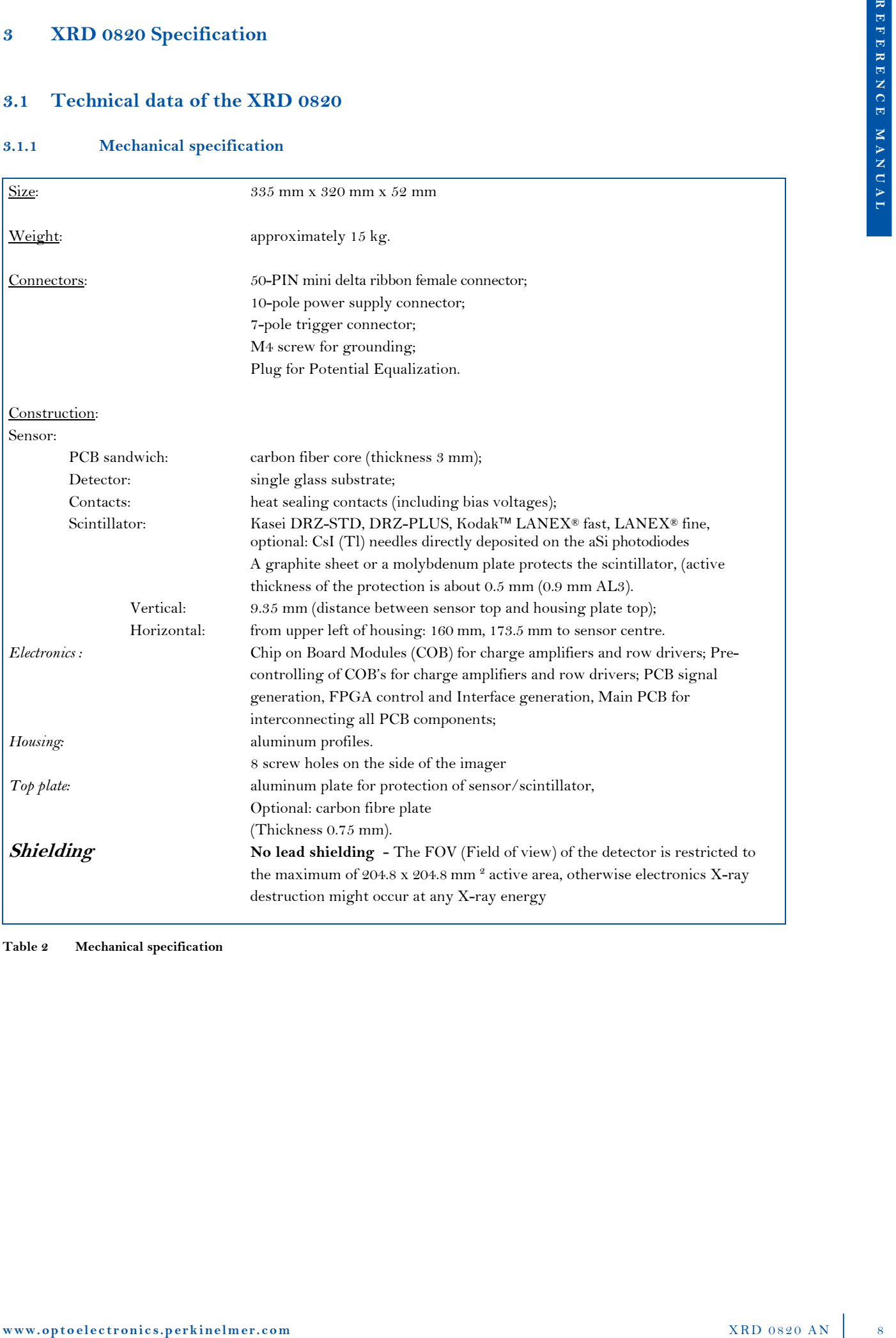

Table 2 Mechanical specification

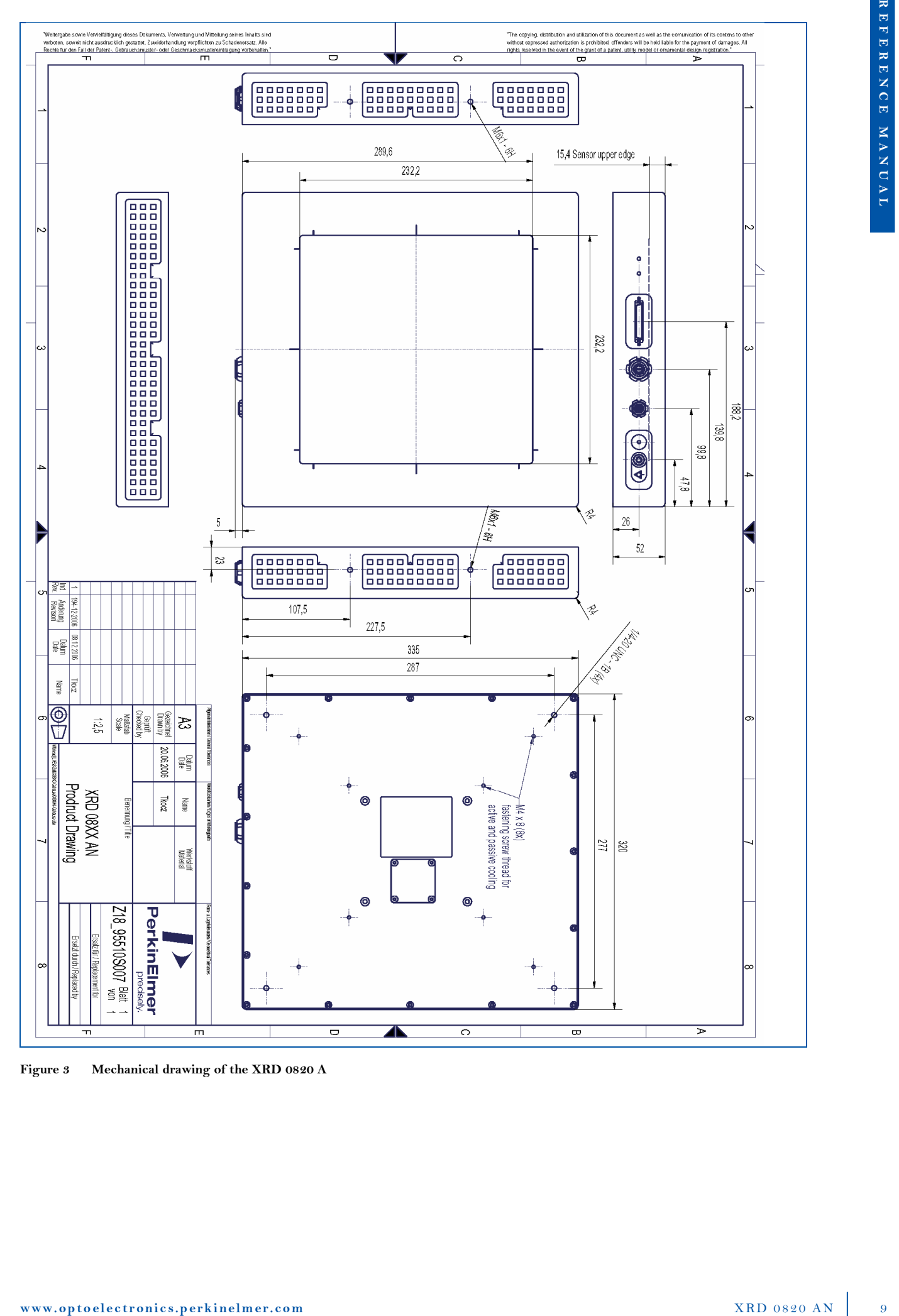

Figure 3 Mechanical drawing of the XRD 0820 A

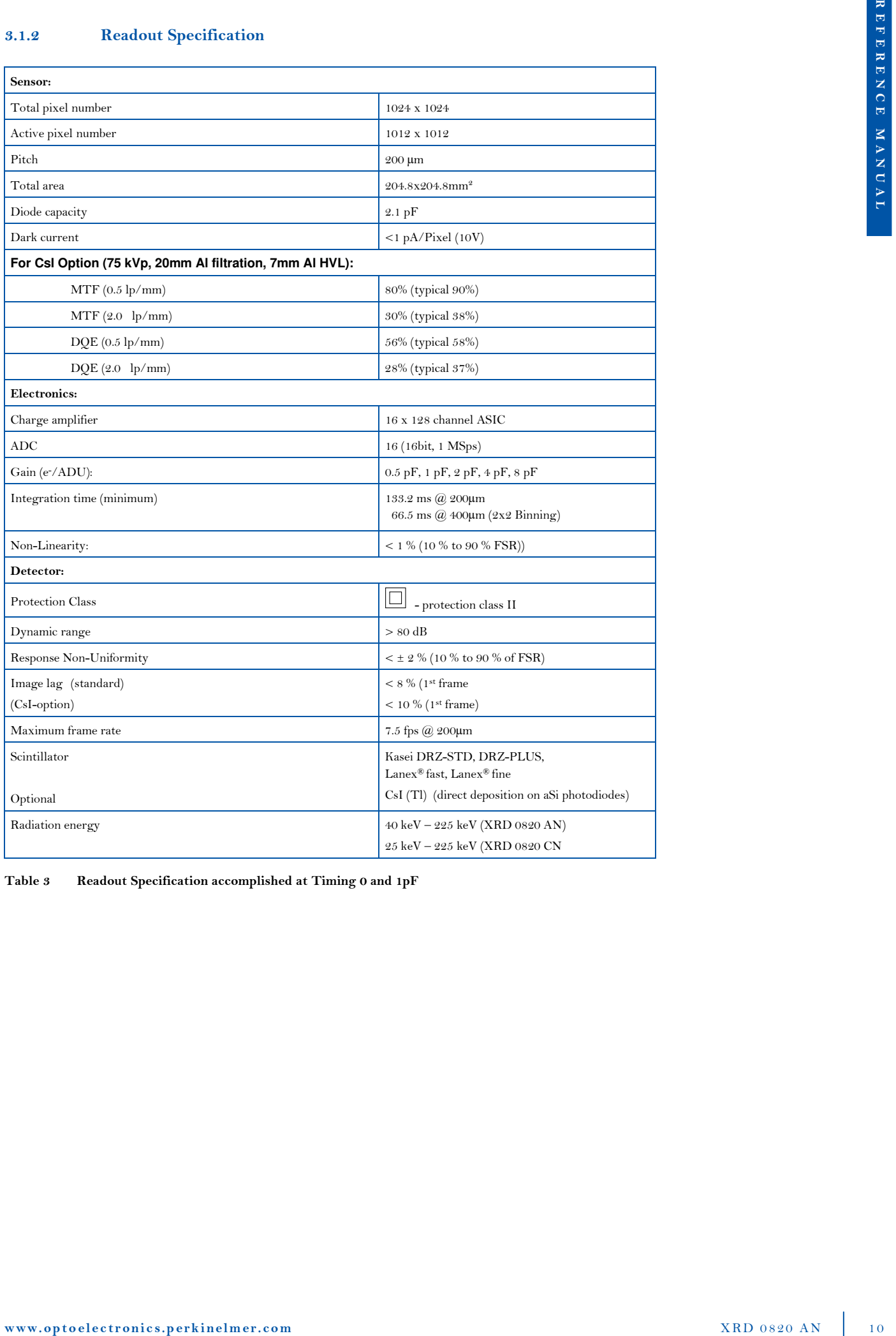

Table 3 Readout Specification accomplished at Timing 0 and 1pF

### 3.1.3 Connectors of the XRD 0820 AN

One edge of the housing contains the connectors for the XRD Interface Bus, the power supply XRD-EP, the housing ground and the trigger input.

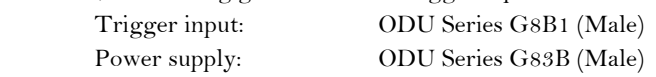

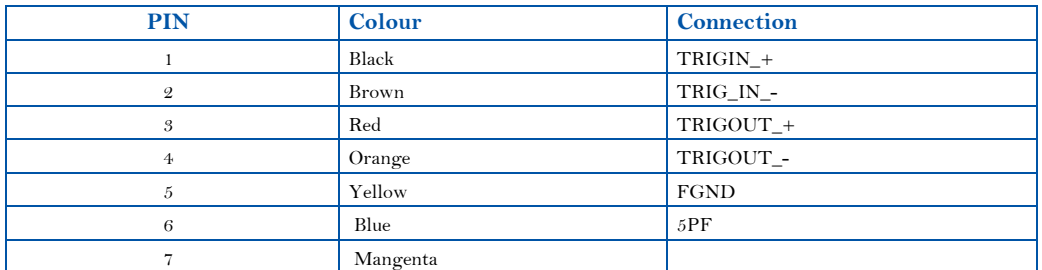

Table 4 PIN assignment of Trigger signal (LVDS Signals)

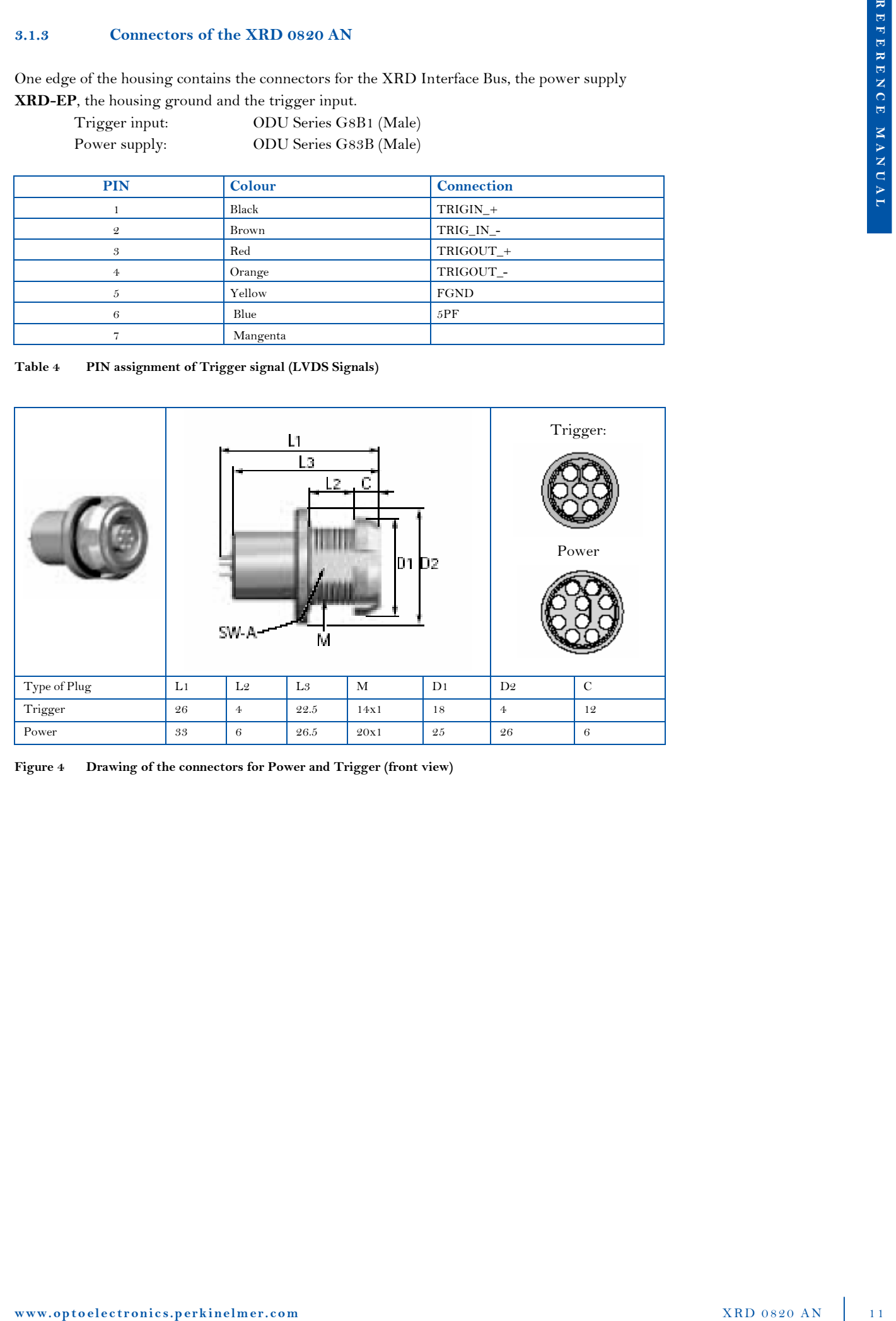

Figure 4 Drawing of the connectors for Power and Trigger (front view)

### 3.1.4 Accessories

On safety reasons the XRD 0820 should only be used with the XRD-EP power supply and its original cables and connectors. The use of other cables and connectors or components which have any modifications and/or alterations to the product by customer, or any portion thereof, may influence the ESD and EMC behaviour of the detector system.

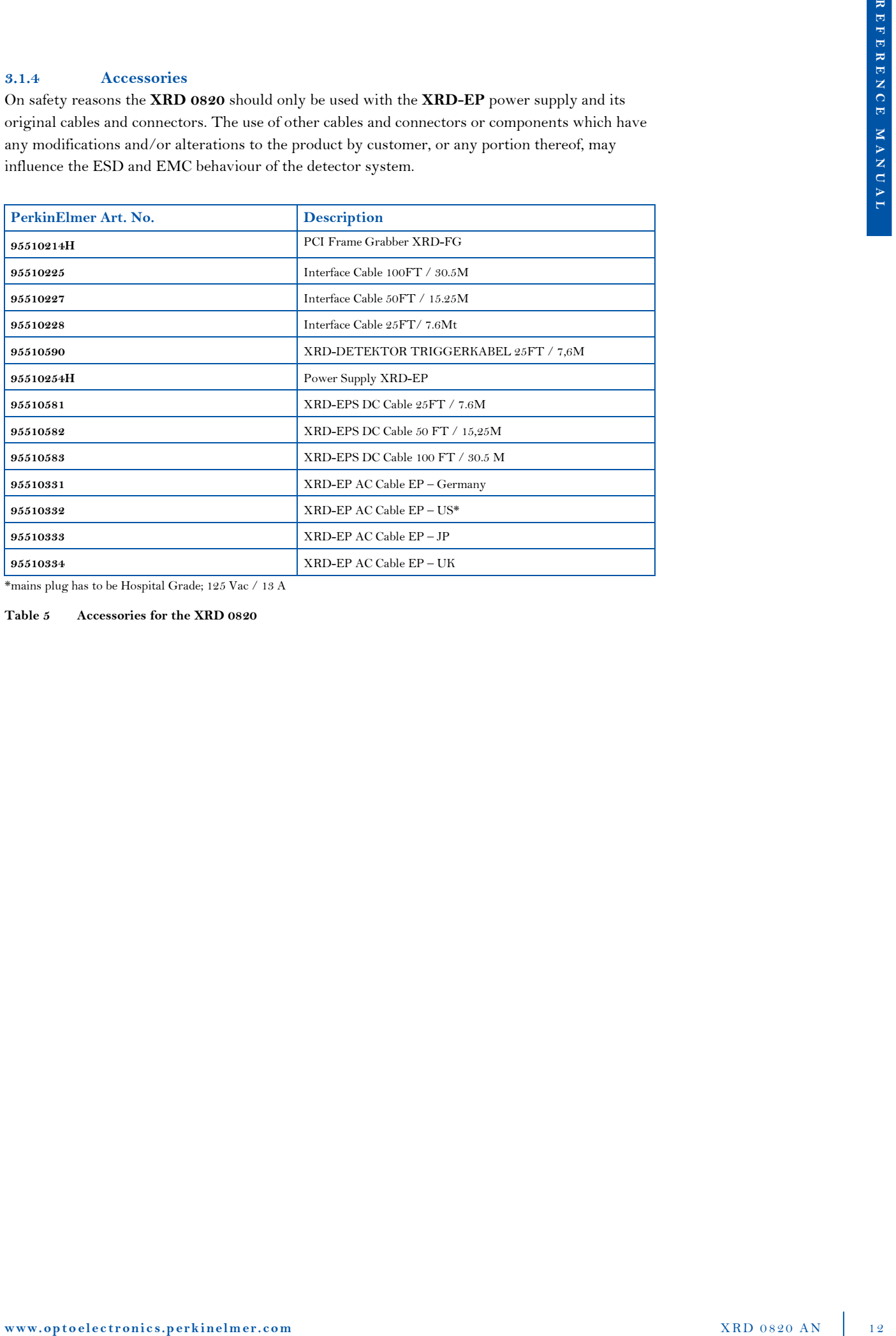

\*mains plug has to be Hospital Grade; 125 Vac / 13 A

Table 5 Accessories for the XRD 0820

### 3.1.5 Detector Modes and Timings

### 3.1.5.1 Detector Mode

Three different acquisition modes are available. They are called "Free Running", "External Trigger" and "Internal Timer". These Modes are described in more details in the "How to RUN the Detector"

- p The free running mode means that the detector sends out frames continuously according to the selected frame time. This is the default mode.
- p The external triggered mode means that the detector sends a frame after triggering by an external pulse and ignores all other incoming trigger pulses until the selected frame time has elapsed. After that the detector can be triggered by a new pulse.
- p The internal triggered mode means that each frame time can be selected between the fastest timing and 5 seconds, and the frame grabber triggers the detector by this frame time. This mode is a combination of the free running and the external trigger modes.

The external trigger pulses shall be a low active TTL signal with a width of 10  $\mu$ s to 50  $\mu$ s. The detector will go into an idle mode if no trigger signal is applied in a frame time of 20s. The first trigger signal during idle mode will reset the detector into the latest trigger mode.

### 3.1.5.2 Timings

3.3.3. Determine Markov and Thomas<br>
2.3.2.3. Determine which are the properties of the state of the state of the state of the state of the state of the state of the state of the state of the state of the state of the stat Eight different frame times are available and the detector starts automatically in the first timing (Timing 0) which is the fastest readout time. This means that the detector needs a minimum of 133.2 ms for one frame. Each pixel is read out every 133.2 ms and during this time the pixel also collects radiation. For details of the readout scheme see the chapter Sorting.

### 3.1.6 Information

For any further information for the detector including warranty conditions please contact the party from where the product was purchased for after-sales service. If information is not available, please contact PerkinElmer Optoelectronics (page 30).

### 3.2 Underperforming Pixel Specification

This section defines the characteristics of underperforming pixels and their distribution. PerkinElmer performs a final quality test on all detectors to ensure the required specifications are met. An underperforming pixel map is created as part of the final quality test and defines the location of the defect pixels. This pixel map is delivered with each detector.

### 3.2.1 General Definitions

- $\blacktriangleright$  All underperforming pixels are defined at the 200 micron pixel size.
- All tests are accomplished in the Timing  $0$  (133.2 ms) and at 1pF capacity, unless otherwise indicated.
- p Offset and Gain Correction Files are always implemented under the same detector conditions.

### 3.2.2 Definition of Cluster

- $\blacktriangleright$  Underperforming Lines are more than 10 consecutive underperforming pixels
- $\blacktriangleright$  Full cumulative underperforming lines are 1024 underperforming pixels which are parts of underperforming lines
- p Adjacent underperforming lines are pairs of neighboured lines
- p Cluster pixels are counted if they are connected by their sides (4-neighborhood)

### 3.2.3 Definition of Underperforming Pixel Measurement

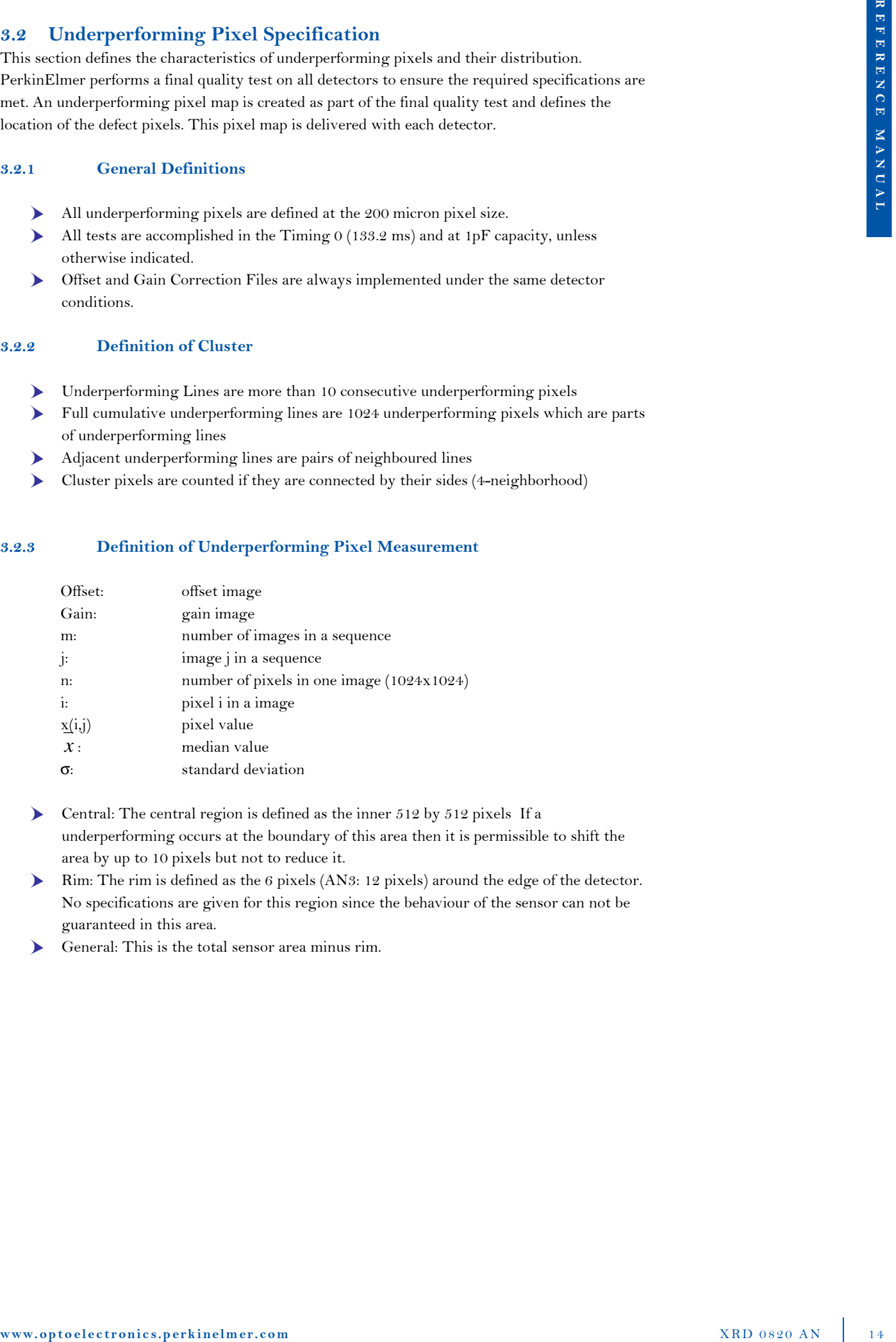

- **b** Central: The central region is defined as the inner 512 by 512 pixels If a underperforming occurs at the boundary of this area then it is permissible to shift the area by up to 10 pixels but not to reduce it.
- **Fig. 1.** Rim: The rim is defined as the 6 pixels (AN3: 12 pixels) around the edge of the detector. No specifications are given for this region since the behaviour of the sensor can not be guaranteed in this area.
- p General: This is the total sensor area minus rim.

#### 3.2.3.1 Signal sensitivity

Tests performed on bright offset corrected image at different X-ray energies at first free running timing (133.2 ms).

- $\triangleright$  Underperforming Bright pixel: value is greater than 150% of the median bright
- $\triangleright$  No Gain pixel: dark pixel with no light response
- $\triangleright$  Underperforming Dark pixel: value is below 45% of the median bright

#### 3.2.3.2 Bright Noise:

A sequence of 100 bright images in the first free running timing (133.2 ms) is acquired. The bright image has a nominal value of roughly 30000 units. The pixel sigma for each pixel across the 100 images and the median pixel sigma are calculated. A underperforming bright noise pixel is a pixel whose sigma is more than 6 times the median pixel sigma.

 $\sum_{i=1}^{m} (\overline{x}(i) - x(i, j))^{2}$ = − − = *m j*  $x(i) - x(i, j)$ *m i* 1  $(i) - x(i, j)^2$ 1  $\sigma(i) = \sqrt{\frac{1}{i} \sum_{i=1}^{m} (x(i) - x(i, j))^2}$  (pixel sigma) =>  $sort_i(\sigma(i))$ <br>=>  $\overline{\sigma} = \sigma_{50\%}(i)$  $=$   $\sigma = \sigma_{50\%}(i)$  (median pixel sigma) For (i =1, n, i++) if  $\sigma(i) > 6 * \sigma$  => pixel is underperforming

#### 3.2.3.3 Dark Noise

A sequence of 100 dark images is acquired in two free running timings (133.2 ms and 1 s). The pixel sigma for each pixel across the 100 images and the median pixel sigma are calculated. An underperforming dark noise pixel is a pixel whose sigma is more than  $6$  times the median pixel sigma.

3.3.3.1 Signal sensitivity  
\n
$$
\begin{array}{ll}\n\text{3.3.3.1} & \text{Singular sensitivity} \\
\text{Fristy performed in a higher of the corrected image at different X-ray energies at first five running\n}\end{array}
$$
\n
$$
\begin{array}{ll}\n\text{3.3.3.2} & \text{Diophy method at the right of the second line, which is the right of the second line, which is the right of
$$

#### 3.2.3.4 Uniformity

Analysis performed on Offset correction image acquired at 133.2 ms and Multipe Gain correction image acquired at 133.2 ms. Gain Images having a nominal value of 30000 and 3000 digits and the flood image a nominal value of 10000 digits acquired at 133.2 ms.

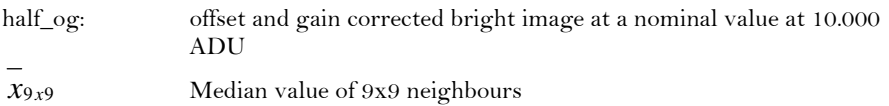

#### Global uniformity:

A pixel is marked as underperforming if its value exceeds a deviation of more than  $+/-$ 2% for fixed Integration time of 133.2 ms, corrected with gain-and offset- images acquired at 133.2 ms both.

For (i=1, n, i++) if  $((x(i) > 1.02\overline{x})|| (x(i) < 0.98\overline{x}))$  => pixel i is underperforming

#### Local uniformity

A pixel is marked as underperforming if its value exceeds a deviation of more than  $+/-1$ % of the median value of its 9x9 neighbours in the corrected image for fixed Integration time of 133.2 ms , corrected with gain-and offset- images acquired at 133.2 ms both.

For  $(i=1,n, i++)$  if  $((x(i) > 1.01 \overline{x}_{9x9}) || (x(i) < 0.99 \overline{x}_{9x9}) ) = >$  pixel i is underperforming

#### 3.2.3.5 LAG

The detector is set to a integration time of 2 s (triggered mode). A sequence of offset corrected frames is acquired where one image is irradiated during the gap after the readout time of the detector of up to 30,000 units. The following two dark images (first frame after exposure and second frame after exposure) are analyzed in correspondence of the irradiated frame. A pixel is marked as underperforming if its value exceeds the following limit: 8% in 1st Frame, 4% in 2nd frame; and for the CsI option: 10% in 1st Frame, 5% in 2nd frame.

image  $oc(1)$ : offset corrected bright image at 30.000 ADU image\_oc(2): offset corrected first dark image image\_oc(3): offset corrected second dark image result(1) = image\_oc(2) / image\_oc(1)  $result(2) = image\_oc(3) / image\_oc(1)$ for  $(i=1, n, i++)$  if  $(result(1,i) > 0,1)$  |  $| result(2,i) > 0,05|$  => pixel i is underperforming

#### 3.2.4 Number of Underperforming Pixel

#### 3.2.4.1 Imaging Grade

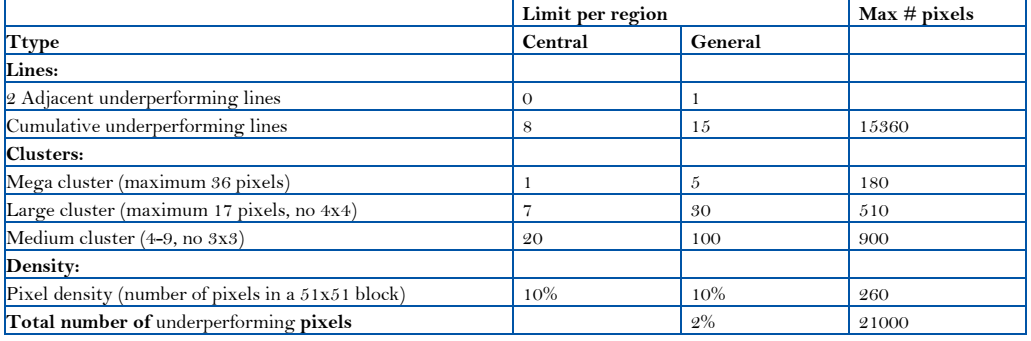

#### Table 6 Definition of Imaging Grade

#### 3.2.4.2 CT-Grade

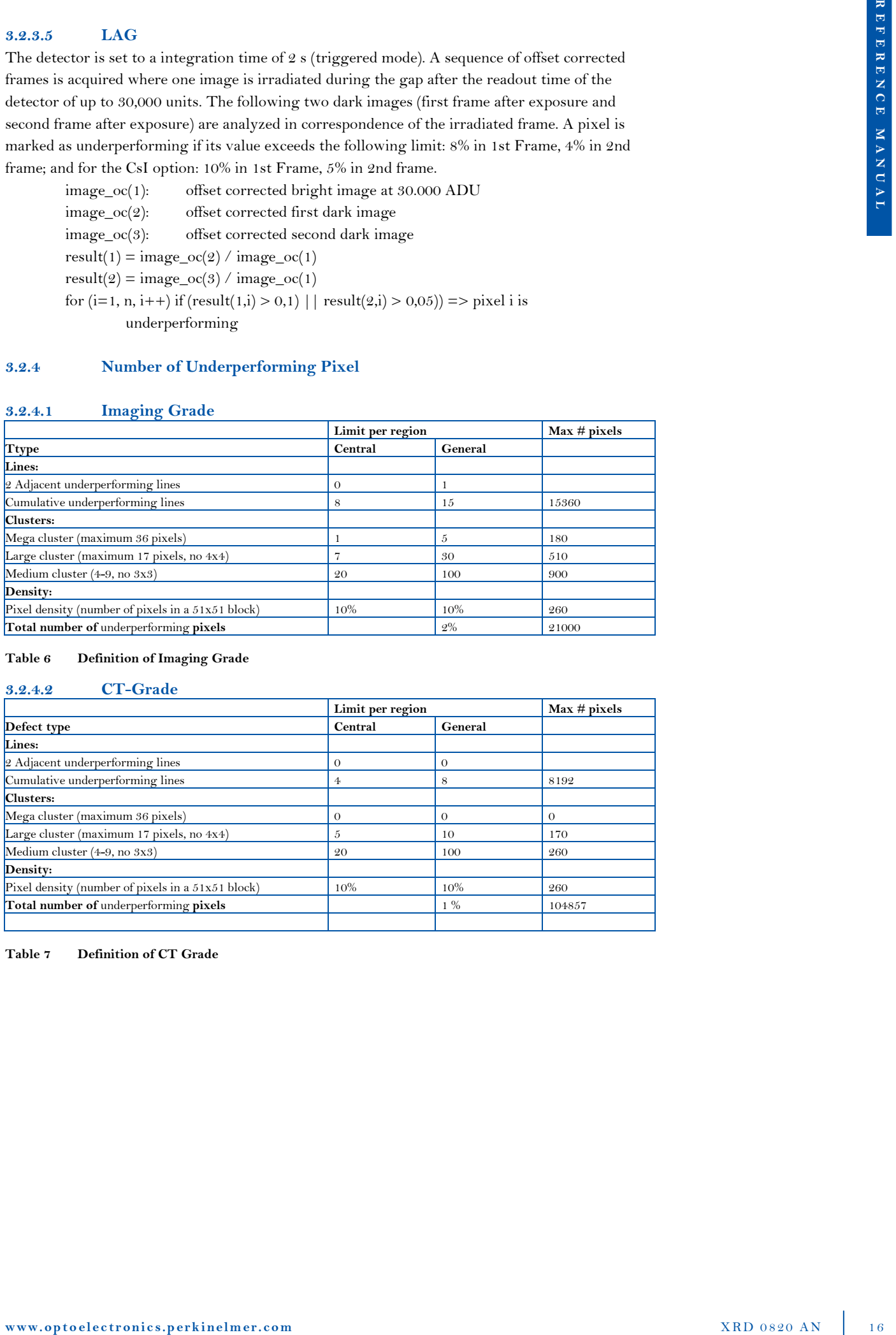

Table 7 Definition of CT Grade

### 3.3 Power supply XRD-EP

The enhanced power supply XRD-EP is a stand-alone unit to support the XRD 0820 series. The power supply belongs to the protection class I and supports 100 V to 240 V at 47 Hz to 66 Hz. An LED Display indicates the status of the device. In case of "overload" the power supply must be switched off and can be switched on after a few minutes.

For any further information for the detector including warranty conditions please contact the party from where the product was purchased for after-sales service. If information is not available, please contact PerkinElmer Optoelectronics (page 32).

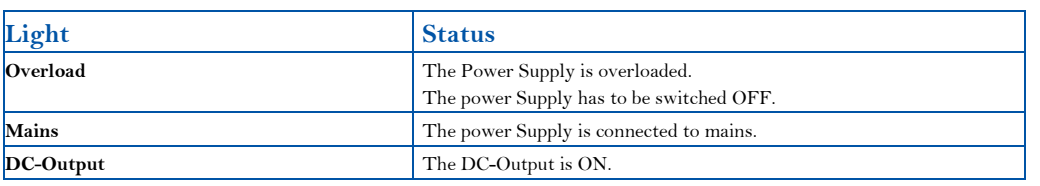

#### Table 8 Status Lights of the XRD-EP

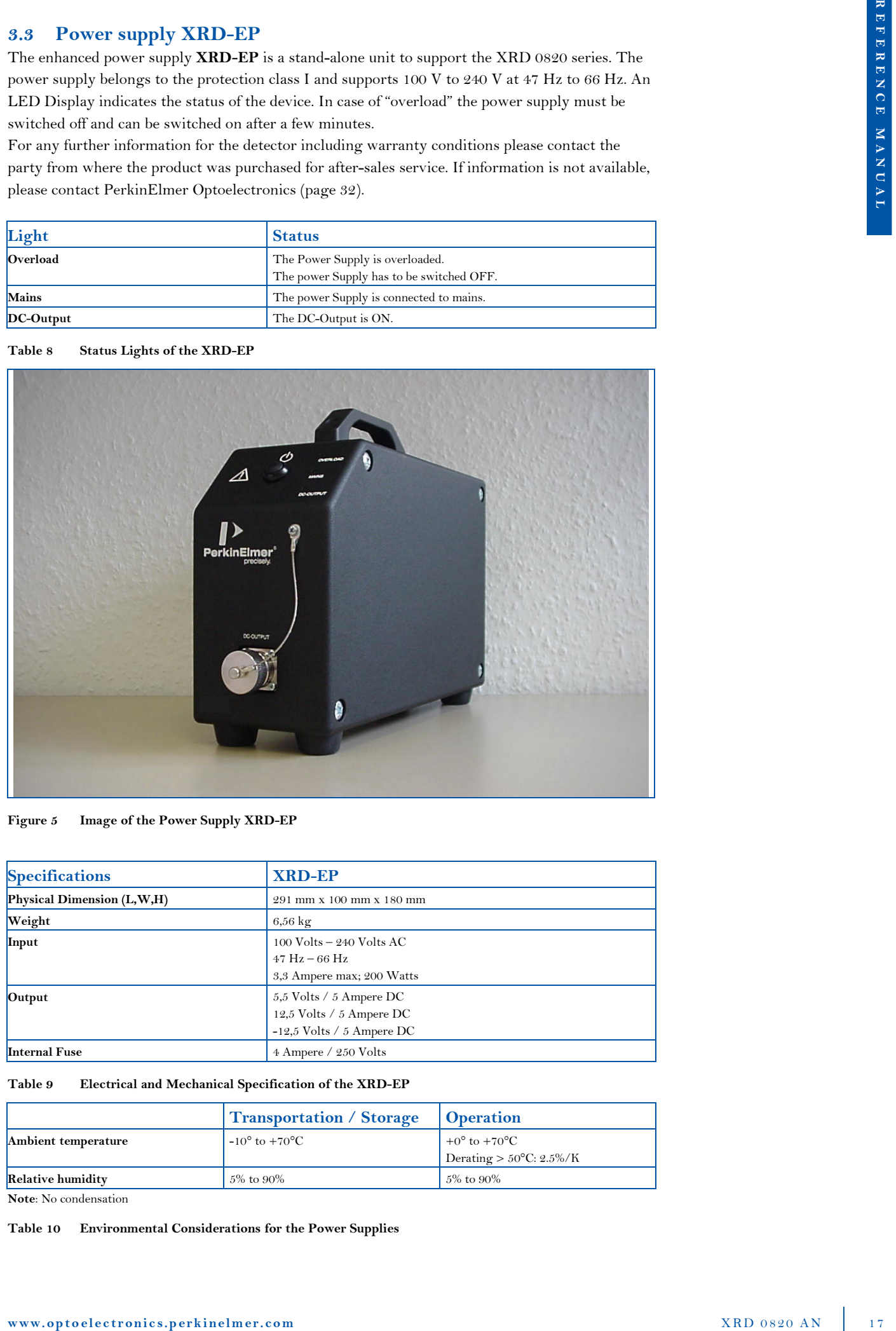

Figure 5 Image of the Power Supply XRD-EP

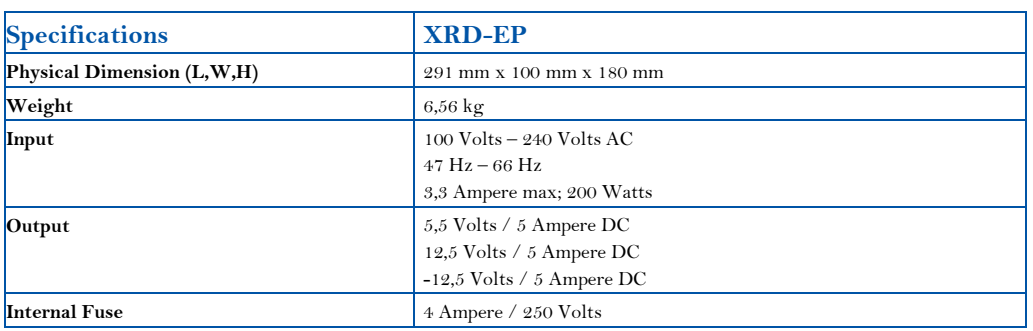

#### Table 9 Electrical and Mechanical Specification of the XRD-EP

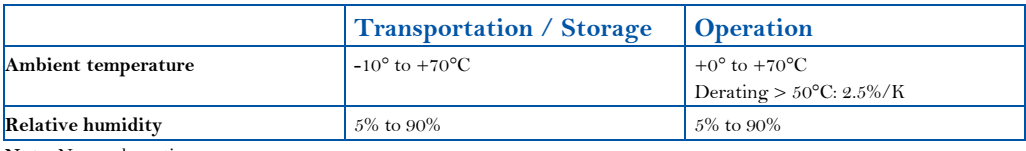

Note: No condensation

#### Table 10 Environmental Considerations for the Power Supplies

| PIN                                                                                          | <b>Output</b>                                                                                                    |                                                               |                          |
|----------------------------------------------------------------------------------------------|----------------------------------------------------------------------------------------------------|---------------------------------------------------------------|--------------------------|
| 1                                                                                            | $+ 12.5$ V (UA2)                                                                                                    |                                                               |                          |
| 2                                                                                            | NC                                                                                                    |                                                               |                          |
| 3                                                                                            | 0 V Sensor (UA1)                                                                                                    |                                                               |                          |
| 4                                                                                            | $+5.5$ V Sensor (UA1)                                                                                                    |                                                               |                          |
| 5                                                                                            | $+12.5$ V Sensor (UA2)                                                                                                    |                                                               |                          |
| 6                                                                                            | $-12.5$ V Sensor (UA3)                                                                                                    |                                                               |                          |
| 7                                                                                            | NC                                                                                                    |                                                               |                          |
| 8                                                                                            | $-12,5$ V (UA1)                                                                                                    |                                                               |                          |
| 9                                                                                            | 0V                                                                                                    |                                                               |                          |
| 10                                                                                           | $+5.5$ V (UA1)                                                                                                    |                                                               |                          |
| 11                                                                                           | 0 V Sensor (UA2, UA3)                                                                                                    |                                                               |                          |
| 12                                                                                           | 0 <sub>V</sub>                                                                                                    |                                                               |                          |
| <b>Frame Grabber Board</b><br>3.4<br>and read-out the XRD 0820 detectors (Table 14)<br>3.4.1 | The XRD 0820 can be directly be operated by the PCI Frame Grabber XRD-FG Board over the<br>XRD Interface Bus. The XRD-FG utilizes the PCI bus for direct image acquisition into the PC's<br>main memory and detector control functions. Main memory is used as a flexible frame buffer of<br>virtual size. The XISL (X-Ray Imaging Software Library) integrates the frame grabber drivers for<br>Microsoft Windows <sup>®</sup> XP and Windows <sup>®</sup> 2000 and is used to set internal DLL parameters to drive<br>The XRD-FG PCI interface board<br>The XRD-FG is a small board designed for a PCI bus. It contains a sophisticated bus-master<br>DMA controller for data transfer into memory, using scatter-gather DMA for linear storage even<br>of image sequences. The transfer speed is gated by the PC motherboard, since the speed of the PCI<br>bus is 132 MB/s (peak) and 90 MB/s (average). With a chip set using fast PCI-to-memory, a 40<br>MB/s transfer rate can be expected, thus the PCI bus is lightly loaded during image transfer (see |                                                               |                          |
| Table 12).<br>Specifications                                                                 | XRD-FG                                                                                                    |                                                               |                          |
| <b>Physical Dimension</b>                                                                    | 120 mm x 107 mm                                                                                                    |                                                               |                          |
|                                                                                              |                                                                                                    | Small sized                                                   |                          |
| <b>PCI</b> Compliant<br><b>DMA</b>                                                           | Bus master                                                                                                    | PCI 2.2                                                       |                          |
| <b>DMA</b> addressing                                                                        | Scatter-gather                                                                                                    |                                                               |                          |
| <b>PCI-Power Supply</b>                                                                      | 5 V, 0.5 A (typ.) 0.7 A (max)                                                                                                    |                                                               |                          |
| $(+/- 5%)$<br><b>PCI-Bus</b>                                                                 | 3.3 V, 0.18 A (typ.) 0.2 A (max)                                                                                                    |                                                               |                          |
| <b>Bandwidth (typical)</b>                                                                   | 32 bit 33 MHz<br>$> 80$ MB/s                                                                                                    |                                                               |                          |
| Bandwidth (max.)                                                                             | 132 MB/s                                                                                                    |                                                               |                          |
| <b>Operation System</b>                                                                      | Windows® NT 4.0, Windows® 2000                                                                                                    |                                                               |                          |
| <b>Frame Grabber Specification</b><br>Table 12                                               |                                                                                                    |                                                               |                          |
|                                                                                              | <b>Transportation / Storage</b>                                                                                                    | <b>Operation</b>                                              |                          |
| Ambient temperature                                                                          | $-10^{\circ}$ to $+60^{\circ}$ C                                                                                                    | +0 $\degree$ to +40 $\degree$ C<br>(2 m/s forced air cooling) |                          |
| Relative humidity                                                                            | 5% to 90%                                                                                                    | $5\%$ to $80\%$                                               |                          |
| Note: No condensation<br>Table 13                                                            | <b>Environmental Considerations for the Frame Grabber</b>                                                                                                    |                                                               |                          |
| www.optoelectronics.perkinelmer.com                                                          |                                                                                                    |                                                               | <b>XRD 0820 AN</b><br>18 |

Table 11 PIN assignment of power supply XRD-EP

#### 3.4 Frame Grabber Board

#### 3.4.1 The XRD-FG PCI interface board

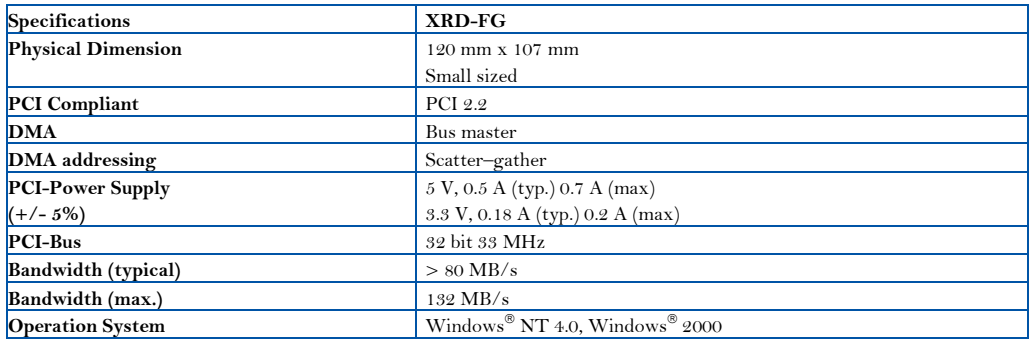

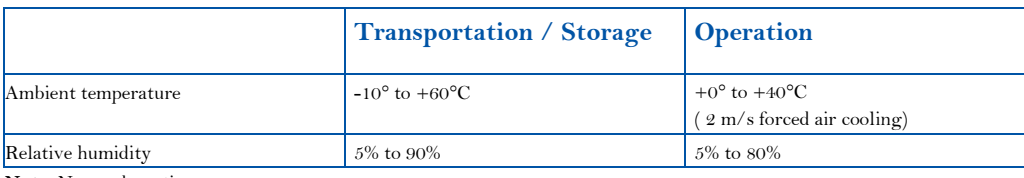

#### 3.4.2 Connectors of the Frame Grabber

The connectors of the XRD-FG PCI interface board link the XRD 0820 detector to the personal computer. The female 50-PIN mini delta ribbon connector on the module can be used to plug in the Interface cable. The module allows data acquisition via the parallel interface, detector mode control via the serial configuration bus and generation of external triggering.

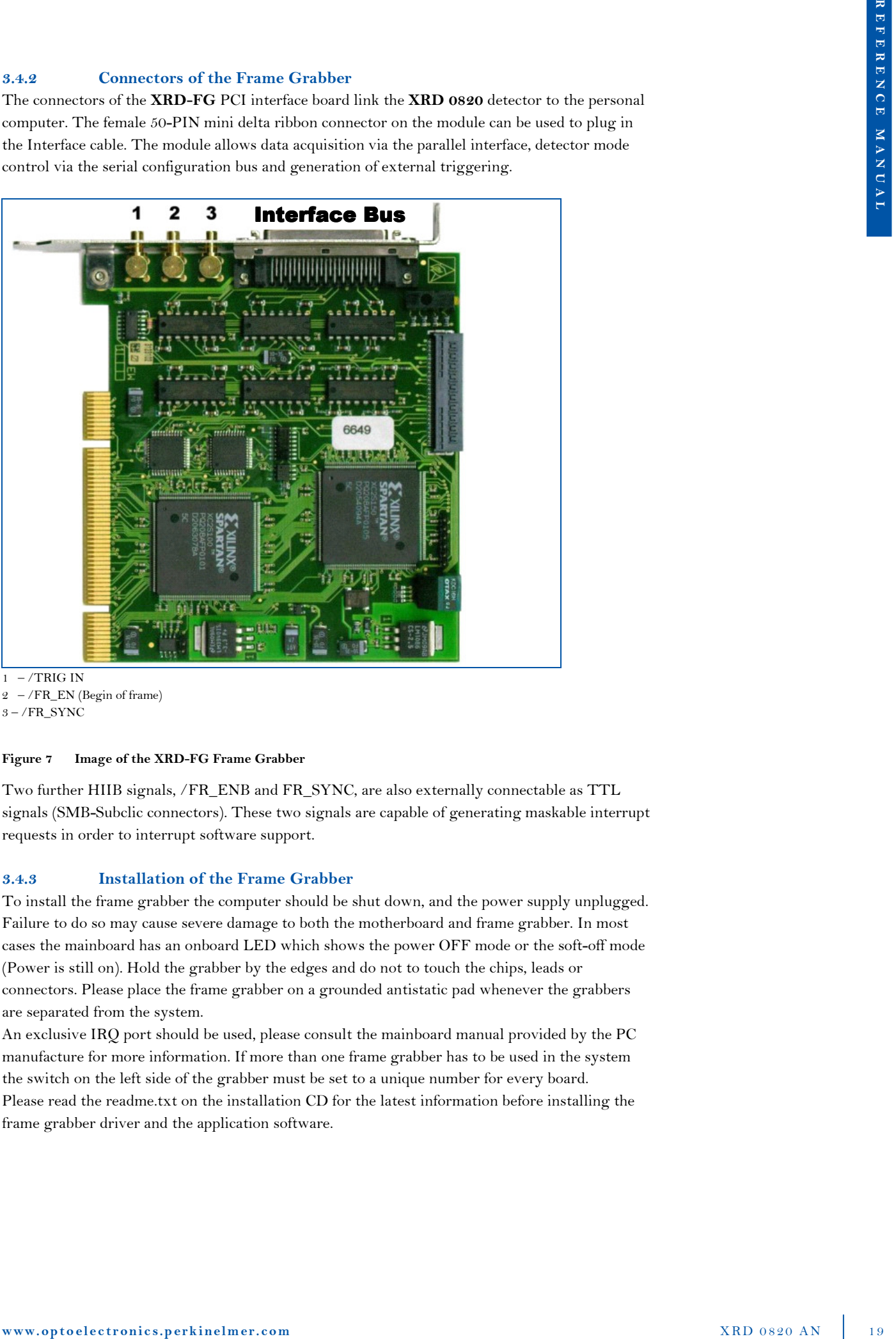

 $1 -$ /TRIG IN  $2 - /FR$  EN (Begin of frame)  $3 - /FR$ \_SYNC

#### Figure 7 Image of the XRD-FG Frame Grabber

Two further HIIB signals, /FR\_ENB and FR\_SYNC, are also externally connectable as TTL signals (SMB-Subclic connectors). These two signals are capable of generating maskable interrupt requests in order to interrupt software support.

#### 3.4.3 Installation of the Frame Grabber

To install the frame grabber the computer should be shut down, and the power supply unplugged. Failure to do so may cause severe damage to both the motherboard and frame grabber. In most cases the mainboard has an onboard LED which shows the power OFF mode or the soft-off mode (Power is still on). Hold the grabber by the edges and do not to touch the chips, leads or connectors. Please place the frame grabber on a grounded antistatic pad whenever the grabbers are separated from the system.

An exclusive IRQ port should be used, please consult the mainboard manual provided by the PC manufacture for more information. If more than one frame grabber has to be used in the system the switch on the left side of the grabber must be set to a unique number for every board. Please read the readme.txt on the installation CD for the latest information before installing the frame grabber driver and the application software.

### 3.4.3.1 Hardware Installation

- 1) Shut down the computer
- 2) Unplug the power supply and remove the computer system cover
- 3) Turn the switch of the grabber to a unique number for every board
- 4) Carefully align the frame grabber's connectors and press firmly
- $5)$  Secure the card(s) on the slot with the screw
- 6) Replace the computer system's cover
- 7) Restart the computer system
- 8) Log on to Windows using the administrator account

### 3.4.3.2 Installation of the XRD-FG on WindowsXP and Windows2000

- 1) After LOG ON the Hardware Wizard notice the new frame grabber as an multimedia device
- 2) Plug in the XIS Installation CD-ROM
- 3) Follow the hardware wizard to install the XRD-FG as a new device
- 4) After installation of the XRD-FG and XISL drivers by the Wizard start the XIS setup from the appearing menu or if the Setup does not start automatically start the START.EXE in the root directory of the CD
- 5) The XIS SETUP program will lead you through the installation process
- 6) Restart the computer system
- 7) The XIS is now ready to start
- 8) If the initialization of the frame grabber and the detector is successful if a corresponding message appears in the status bar.

### 3.5 X-Ray Imaging Software Library (XISL)

The X-Ray Imaging Software Library (XISL) allows implementation and use of all required detector functions into specific image processing software programs. The list below describes a selection of important routines. The routines can be easily integrated in any modular programmed software. Their specific use is described in the on-line help of the XIS program and the XIS Reference Book.

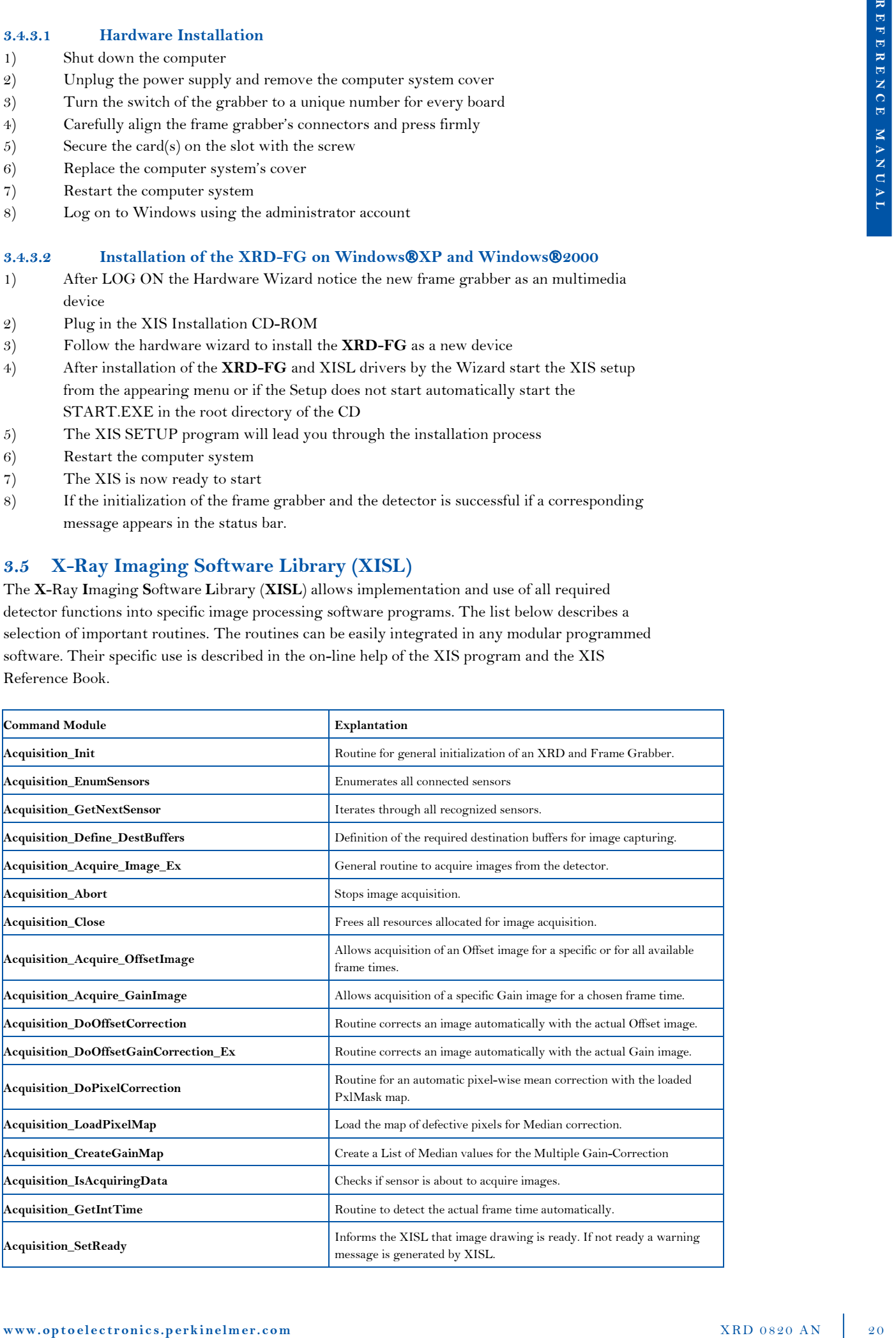

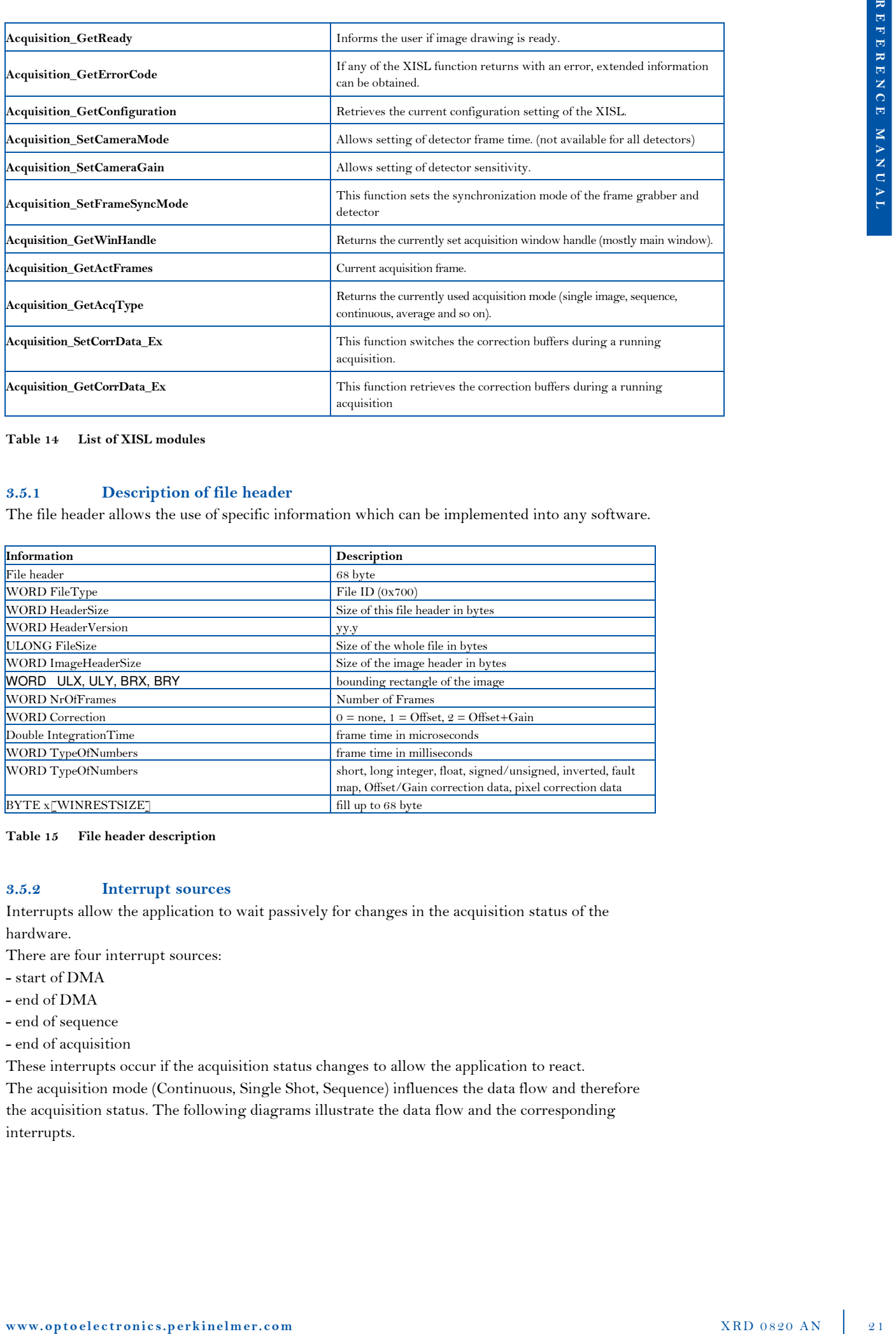

Table 14 List of XISL modules

### 3.5.1 Description of file header

The file header allows the use of specific information which can be implemented into any software.

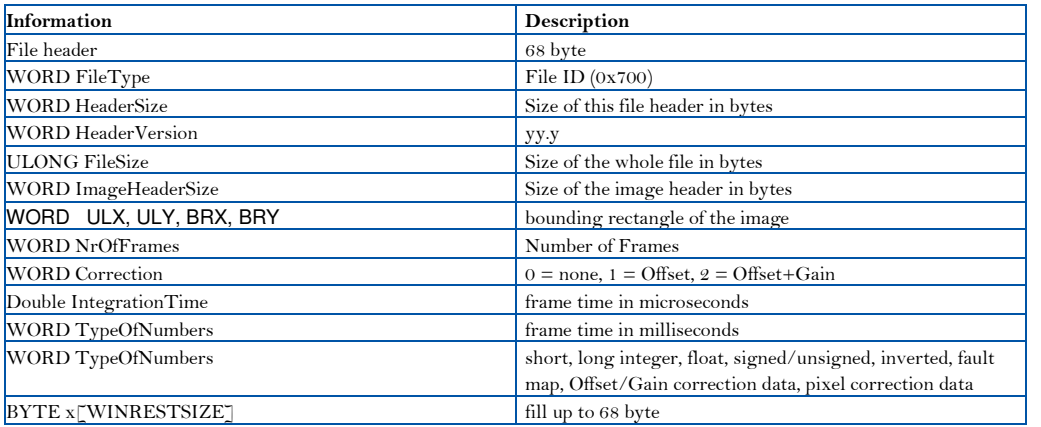

#### Table 15 File header description

#### 3.5.2 Interrupt sources

Interrupts allow the application to wait passively for changes in the acquisition status of the hardware.

There are four interrupt sources:

- start of DMA
- end of DMA
- end of sequence
- end of acquisition

These interrupts occur if the acquisition status changes to allow the application to react. The acquisition mode (Continuous, Single Shot, Sequence) influences the data flow and therefore the acquisition status. The following diagrams illustrate the data flow and the corresponding interrupts.

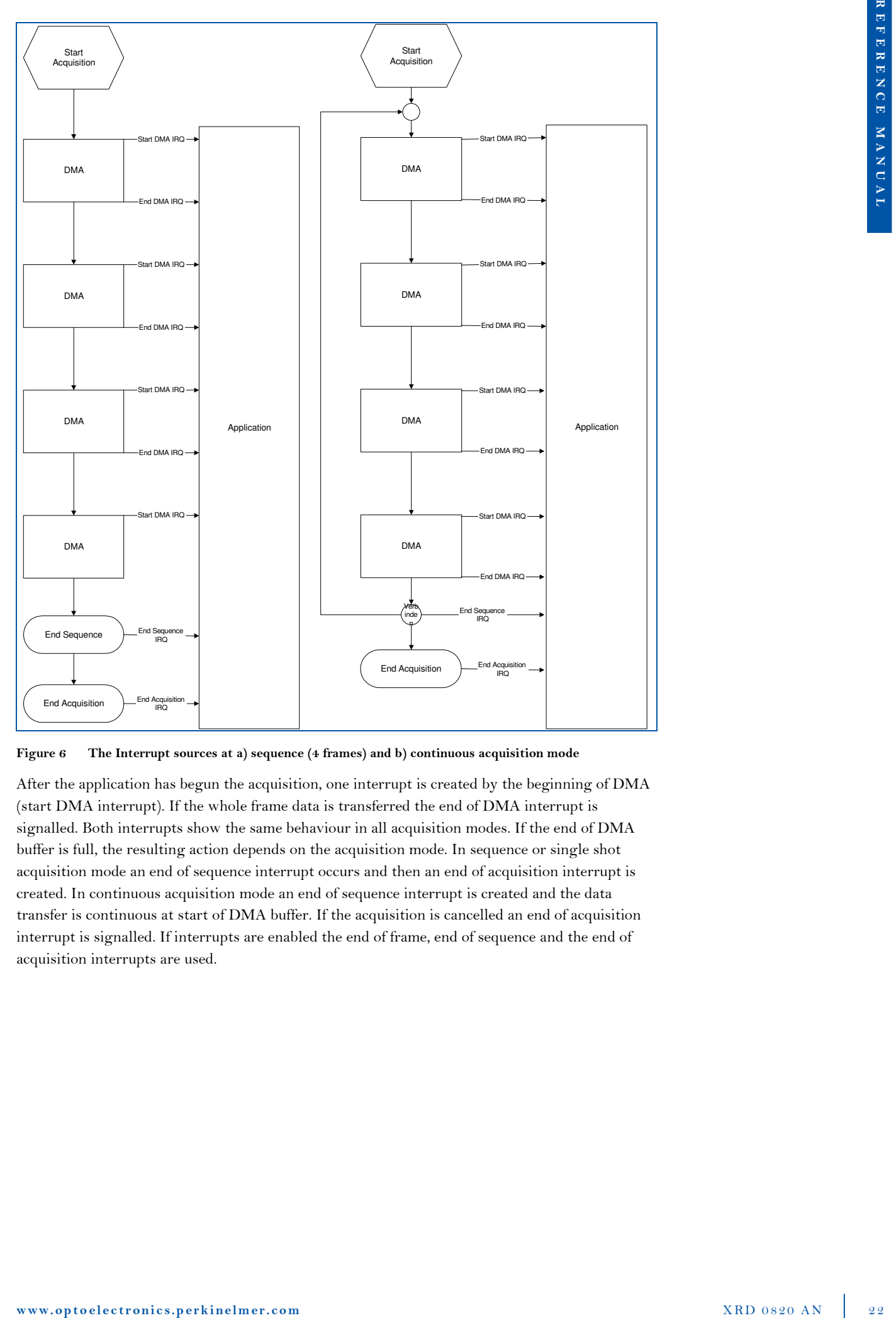

Figure 6 The Interrupt sources at a) sequence (4 frames) and b) continuous acquisition mode

After the application has begun the acquisition, one interrupt is created by the beginning of DMA (start DMA interrupt). If the whole frame data is transferred the end of DMA interrupt is signalled. Both interrupts show the same behaviour in all acquisition modes. If the end of DMA buffer is full, the resulting action depends on the acquisition mode. In sequence or single shot acquisition mode an end of sequence interrupt occurs and then an end of acquisition interrupt is created. In continuous acquisition mode an end of sequence interrupt is created and the data transfer is continuous at start of DMA buffer. If the acquisition is cancelled an end of acquisition interrupt is signalled. If interrupts are enabled the end of frame, end of sequence and the end of acquisition interrupts are used.

### 3.5.3 Sorting schemes overview

| B<br>C<br>D<br>Ε<br>Α<br>F<br>$\overline{H}$<br>G<br>O<br>$\mathsf{P}$<br>Κ<br>L<br>M<br>Ν<br>J<br>10<br>11<br>12<br>$\sqrt{15}$<br>$\sqrt{16}$<br>▣<br>$\boxed{13}$<br> 14 <br>read out group |
|----------------------------------------------------------------------------------------------------|
|                                                                                                    |
|                                                                                                    |
|                                                                                                    |
| groups start read out from the upper row. The lower groups start read out from the last row.<br>The following Table 16 displays the data stream for XRD 0820:                                  |
| sensor pixel (row, column)<br>ROG no.                                                                                                    |
| (1,1)<br>$\mathbf{1}$<br>(1, 129)<br>$\mathcal Q$                                                                                                    |
| (1, 257)<br>$\boldsymbol{\mathcal{S}}$                                                                                                    |
| (1, 385)<br>$\overline{4}$                                                                                                    |
| $\boldsymbol{5}$<br>(1,513)<br>(1,641)<br>6                                                                                                    |
| 1,769)<br>7                                                                                                    |
| (1, 897)<br>8                                                                                                    |
| (1024, 128)<br>$\boldsymbol{9}$<br>(1024, 256)<br>10                                                                                                    |
| data stream no.<br>(1024, 384)<br>11<br>(1024, 512)<br>12                                                                                                    |

Figure 7 Sorting scheme of the XRD 0820

| data stream no.  | sensor pixel (row, column) | ROG no.        |
|------------------|----------------------------|----------------|
|                  | (1,1)                      |                |
| $\boldsymbol{2}$ | (1, 129)                   | $\mathfrak{D}$ |
| 3                | (1, 257)                   | 3              |
| 4                | (1, 385)                   | $\overline{4}$ |
| 5                | (1,513)                    | 5              |
| 6                | (1,641)                    | 6              |
| 7                | 1,769)                     | $\overline{7}$ |
| 8                | (1, 897)                   | 8              |
| $\vert 9 \vert$  | (1024, 128)                | 9              |
| 10               | (1024, 256)                | 10             |
| 11               | (1024, 384)                | 11             |
| 12               | (1024, 512)                | 12             |
| 1.               | $\cdots$                   | $\cdots$       |

Table 16 Sorting scheme of the XRD 0820

### 4 Operational Functions

#### 4.1 Getting Started - The first image

#### 4.1.1 Introduction

This chapter describes the procedures to obtain initial x-ray images with adequate quality. It explains how correction files are used with appropriate settings of the detector integration time and x-ray source parameters. In this example the Demo Software XIS is used to describe the mechanism. The XIS is intended to be used for demonstration purposes only and should not to be used as standard software detector operation. Detailed information about the XIS and the XISL are provided in the XIS-Reference Book.

#### 4.1.2 General considerations

In principal the detector can produce images without any correction. These images contain the offset of the readout electronics, the individual offsets of each pixel (dark current) as well as the electronics and pixel gain differences, apart from the x-ray source non-uniformities. Each column is connected to one channel of the readout electronics with the specific channel offset resulting in a dark image with vertical stripes caused by the individual channel offsets. The dark image may also contain pixels which are brighter than the others caused by a higher dark current. The detector is arranged in groups of 128 readout channels. The groups can deviate in their gain such that one can distinguish blocks of 128 channels in a bright image caused by this gain difference. The panel itself may contain pixels and perhaps row or columns which are underperforming.

To eliminate these detector specific effects and obtain good quality results, each image will be 'offset' and 'gain' corrected, and if required, the underperforming pixels will also be corrected. The creation of the correction files is described in the chapter 'How to perform corrections'.

#### 4.1.3 Connection of the XRD 0820

Before starting the connection of the XRD 0820 ensure that the optical frame grabber and the software are installed as described in the chapter 3.4.3. If not please begin with the frame grabber and software installation.

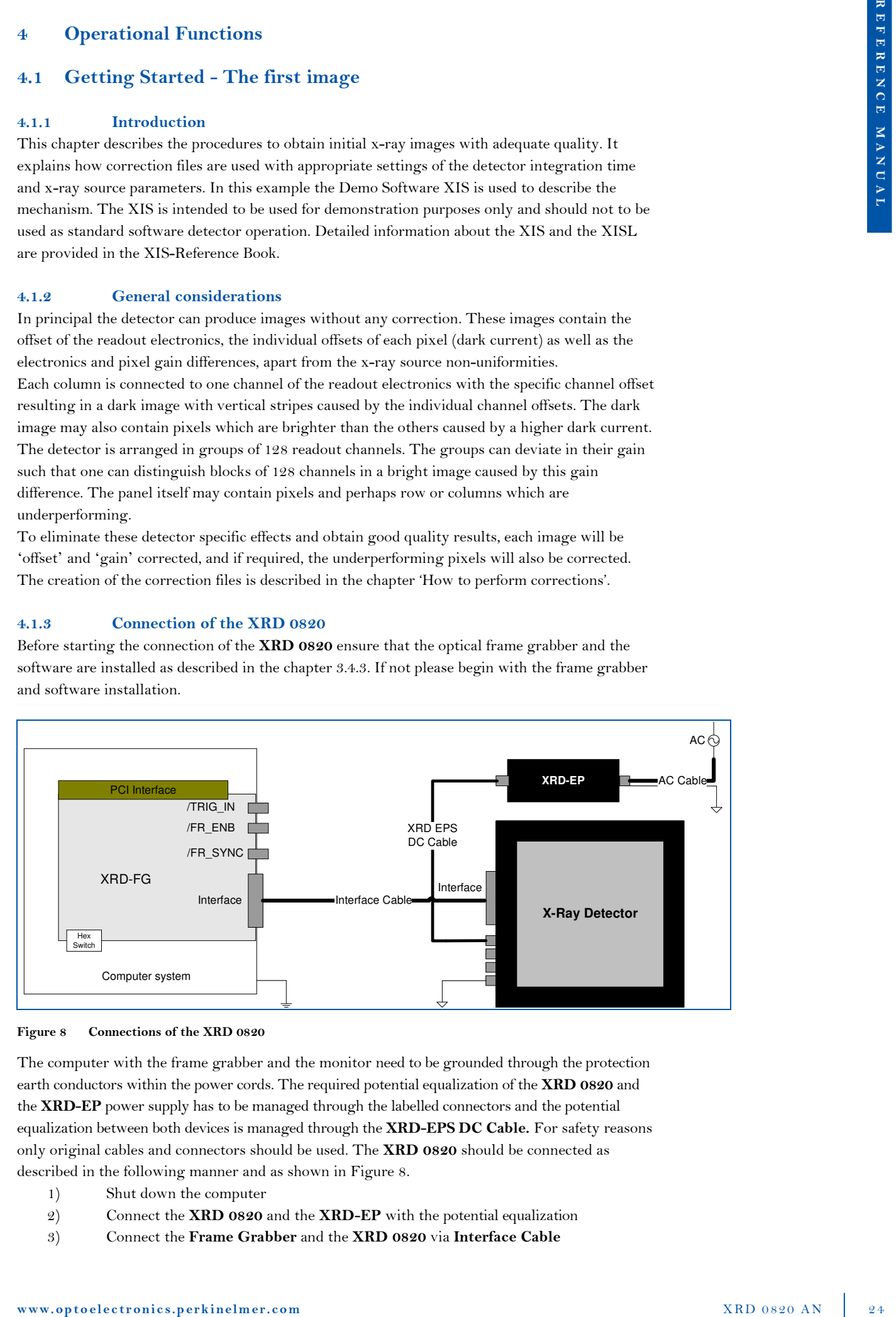

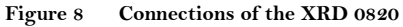

The computer with the frame grabber and the monitor need to be grounded through the protection earth conductors within the power cords. The required potential equalization of the XRD 0820 and the XRD-EP power supply has to be managed through the labelled connectors and the potential equalization between both devices is managed through the XRD-EPS DC Cable. For safety reasons only original cables and connectors should be used. The XRD 0820 should be connected as described in the following manner and as shown in Figure 8.

- 1) Shut down the computer
- 2) Connect the XRD 0820 and the XRD-EP with the potential equalization
- 3) Connect the Frame Grabber and the XRD 0820 via Interface Cable
- 4) Connect the XRD EPS DC Cable with the Power Connector of the XRD 0820
- 5) Connect the XRD-EP with the power supply via AC Cable
- 6) Switch on the XRD-EP
- 7) Switch on the Computer

#### 4.1.4 The first image

The detector is powered on and all cables connected. At startup the frame grabber board will be initialized and afterwards a dialog box is displayed in order to select the mode of the frame grabber board. "Yes" enables the Interrupt Mode and "No" the Polling Mode. In both cases the system attempts to initialize the frame grabber board(s) and the detector. The "Cancel" button starts the program without initialization. The initialization can take some time depending on the number of frame grabber boards and detectors. If more than one detector is connected a dialog box is displayed containing a list of all recognized detectors An active detector has to be selected, and all following actions will correspond to the active detector. The system is now ready to acquire the first image.

The Acquire\Single Shot command acquires a single image. If the detector was not irradiated only a dark image is displayed. The image can be enhanced by the brightness and contrast settings. As explained above, the uncorrected dark image contains vertical stripes caused by the electronics offset. By choosing the Continuous acquisition mode the image is refreshed on the display in the selected frame rate.

In the next step the detector should run in the continuous mode and the x-ray source should be switched on to irradiate the detector. The brightness and contrast should be set to default (F2- KEY: 0-65535). If a grey image is displayed, the parameters of the x-ray source and detector are within appropriate limits. If a white or a black image is displayed the x-ray source needs to be adjusted accordingly.

#### 4.2 How to perform corrections

The X-Ray Detector works as an independent detector to acquire X-ray images. After starting the XIS.EXE software, the detector is automatically initialized and provides images in the fastest setting (TIMING 0) (Timings menu: list of possible frame times).

The X-Ray Detectors need an Offset correction to account for the dark current of each pixel. In particular, during the warm-up phase of the detector, the Offset correction should be repeated periodically. Periodic refresh of the Offset correction is required during operation in order to meet the full performance specifications.

s) Convert the **XOI FPS IC** Coller via the reflection of the **XDII ARE College College College College College College College College College College College College College College College College College College Coll** Additionally, a Gain correction is required to homogenize differences in pixel sensitivities and to take into account the X-ray beam illumination. It is therefore very important that the whole image area is illuminated homogenously. The Gain correction images should be applied under optimum dynamic range (70-80 % of the full scale range FSR) and in the dynamic ranges of interest. The radiation intensity used to create the gain images can depend on the application, e.g. if the typical grey level is between 5.000 ADU and 10.000 ADU and the remaining area is saturated, it is recommended to use gain images created at 5.000 ADU, 10.000 ADU and 45.000 ADU. The use of an Offset corrected Gain calibration eliminates offset dependency and therefore any stored Gain correction can be used for a specific frame time for longer time periods.

The Pixel correction allows a 'software repair' of underperforming pixels to enhance image quality. Underperforming pixel values are replaced with the averaged value of the surrounding eight adjacent pixels where underperforming pixels are not used. The pixel correction is only performed on specific pixels, mapped in the file PXLMASK.HIS. Each detector is shipped from PerkinElmer with the PXLMASK.HIS file for that specific detector. The user can also generate a correction file.

Note: To fully meet all performance specifications, all corrections and the correction files must be acquired at the same readout mode, gain setting, integration time and X-Ray setting (e.g. energy and prefilter) as the images to be corrected

### 4.2.1 Use of the Offset Correction

The offset correction of images should be used to eliminate the effects of pixel dark currents on the acquired image.

To obtain an Offset correction file the following steps are required:

- 1) Select the desired integration time, readout mode and gain setting.
- 2) Switch off the X-ray source so that the detector only transfers its "dark image".
- 3) Wait a few seconds until the detector archives equilibrium.
- 4) Start the Get Offset Image. / Start All Offset Images.
- 5) Select a number of frames.
	- It is recommended to use between 20 to 100 frame cycles which will be averaged. The averaged image is qualified as the new Offset Image of the selected frame time and automatically linked to later acquired images.
- 6) Control the new acquired image using the Options/View command and/or Brightness, Contrast or LUT range.
- 7) The Offset correction file can be saved if desired.
	- Note: A warning appears if the program is quit without saving new acquired Offset correction files.

The Offset correction should be repeated periodically in order to meet the full performance specifications. In particular during the warming-up period of the system, the dark current of the pixels may change considerably.

To interrupt the procedure the <ESC> key can be used.

4.21 Like of the Office Conversion<br>
the differentiation of the components of the order of the order of the order of the order of the order of the order of the order of the order of the order of the order of the order of t NOTE: If the item Get All Offset Images is used, step 4 is automatically performed for all available frame times. Please check the total time necessary before selecting the number of frames to avoid longer waiting periods.

### 4.2.2 Use of Single/Multiple Gain Correction

The Gain Correction is used to eliminate the effects of pixel sensitivities and the X-ray source on the acquired image.

To obtain a Multiple Gain Correction file the following steps are required:

- 1) Select the desired integration time, readout mode and gain setting
- 2) Acquire a new Offset correction image.
- 3) Switch on the X-Ray source and adjust the brightness of the acquired image in the desired read out settings. The detector's acquired intensity should be in the dynamic range of the ROI. The whole image should be illuminated homogenously.
- 4) Start the Acquire Sequence
- 5) Select a number of frames and the average mode.

20 to 100 frame cycles should be used which will be averaged.

- 6) Adjust the new acquired image by using the Options/View command and/or Brightness, Contrast or LUT range.
- 7) Store the Offset corrected bright image
- 8) For Multiple Gain Correction repeat the steps 3-7 for each intensity of interest.
- 9) Create a Gain –Sequence with Acquire=>Build Gain Sequence
- 10) Start a new acquisition.
- 11) Link the created Gain-Sequence file with Acquire=>Link Gain Sequence
- 12) Store the Offset correction file if desired.

Note: A warning appears if the program is quit without saving new acquired Offset correction files.

### 4.2.3 Use and generation of the Pixel Correction

The Pixel Correction of images is used to eliminate the effects of underperforming pixels of the detector on acquired images.

To get Pixel correction file the following steps have to be performed:

- 1) Select the desired frame time (see Timings menu).
- 2) Link correction files.
- 3) Switch on the X-ray source and in the continuous mode, adjust the brightness of the acquired image. The detector's acquired intensity should be between 70-80 % of its maximum signal.
- 4) Start an image acquisition as for the Get Gain/Offset Image (no sample in front of the detector).
- 5) Adjust the new acquired image by using the Options/View command and/or Brightness, Contrast or LUT range.
- 6) The window should show an homogenous corrected image. Intensity deviations are the result of marginal pixels.
- 7) Adjust the x-ray source such that the detector's acquired intensity should be about 50 % of its maximum signal.
- 8) Go to Select by Value in the Edit Menu.
- 9) Enter desired range of good pixels (e.g. 15000-45000 out of 0-65535)
- 10) Select "Out of range" button. (All selected pixels are marked.)
- 11) Call Create Pixel Map in the Edit Menu.
- 12) The Pixel Map is created and can be stored as new PXLMASK.HIS.

NOTE: The new PXLMASK.HIS is automatically linked to new acquisitions and the acquired start-up image (see 4.) is also corrected.

### 4.2.4 Correct previously acquired images

It is possible to correct previously acquired uncorrected images by selecting the desired image by the Window Command and use one of the Link Commands (Link Offset Correction, Link Gain Correction or Link Pixel Correction). The active image is automatically corrected. These settings are also used for the next acquisitions.

NOTE: It is not recommended to close linked correction files during a running acquisition. This can cause the application to close.

### 4.3 How to RUN the Detector

### 4.3.1 Free Running

w.22) Like and generation of the Plot Convention<br>
the Plot Consister form is easily to communite defined to distinguish the first of the Constitution<br>
The property interlevent in the communite definite and the first of Eight different frame times are available and the detector automatically starts in the first free running timing (Timing 0) which is the fastest readout time. This means that the detector needs a minimum of 133.2. ms  $\omega$  200 $\mu$ m (66.5 ms  $\omega$  400 $\mu$ m) for one frame. Each pixel is readout every 133.2 ms and during this time the pixel integrates radiation. For details of the readout scheme see the chapter Sorting. The structure of higher timings is a first readout using the slowest readout time and a following delay. To realize delay using the fastest readout, use the internal trigger mode with a frame time of the selected timing plus the delay time.

### 4.3.2 Internal Trigger

If a pulsed x-ray source is used exposure should occur during the delay of the detector since the xray pulse appears during the readout time the information is split into two frames. In addition if these frames are summarized there could be artefacts which are not correctable. In order to expose during the delay the detector allows triggering of the x-ray source and the detector itself.

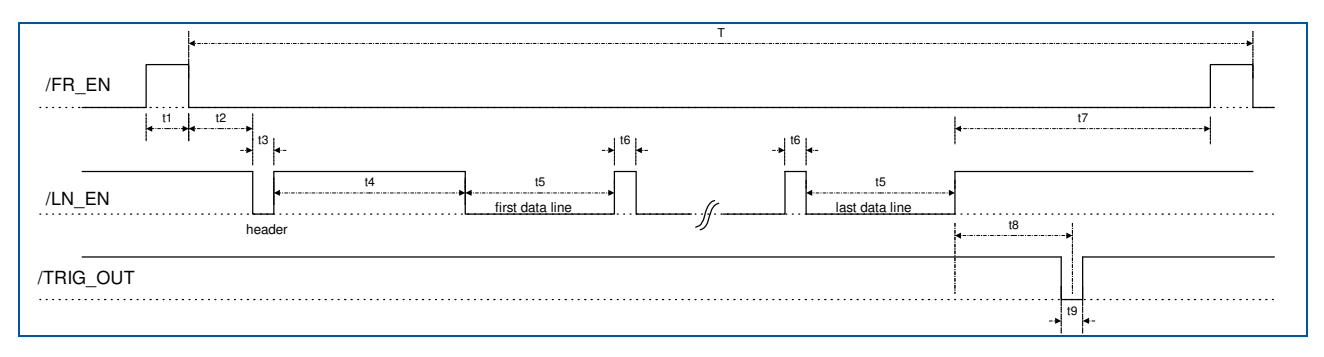

Figure 9 General timing diagram in continuous mode

#### 4.3.3 External Trigger

Triggering the detector attempts to synchronise the detector to other devices e.g. x-ray sources having specific schemes of radiating x-ray pulses. The current mode is triggering the detector on a frame basis, meaning the detector sends a frame after triggering by an external pulse and ignores all other incoming pulses until the selected frame time has elapsed. After that the detector can be triggered by a new pulse.

In order to trigger the detector a 20 µs wide low active trigger pulse (LVDS-signal) has to be transmitted to the device. The trigger signal has to be generated externally and can then be connected to the 7-pin round connector, (/TRIG\_IN) located directly at the detector device, or connected to the sub-click located on the rear side of the frame grabber (/TRIG\_IN converted to RS422 signal as /FR\_SYNC). Trigger pulses are accepted from both sources. Prior to this the detector has to be set by command into the external trigger mode. The waveform of the trigger pulse as shown in Figure 10 describes the triggering mode on a frame by frame basis. The period of the trigger waveform determines the integration time. The /TRIG\_OUT signal with a pulse width of 62.5 ns indicates the start of a new frame and can be used to synchronise the x-ray source.

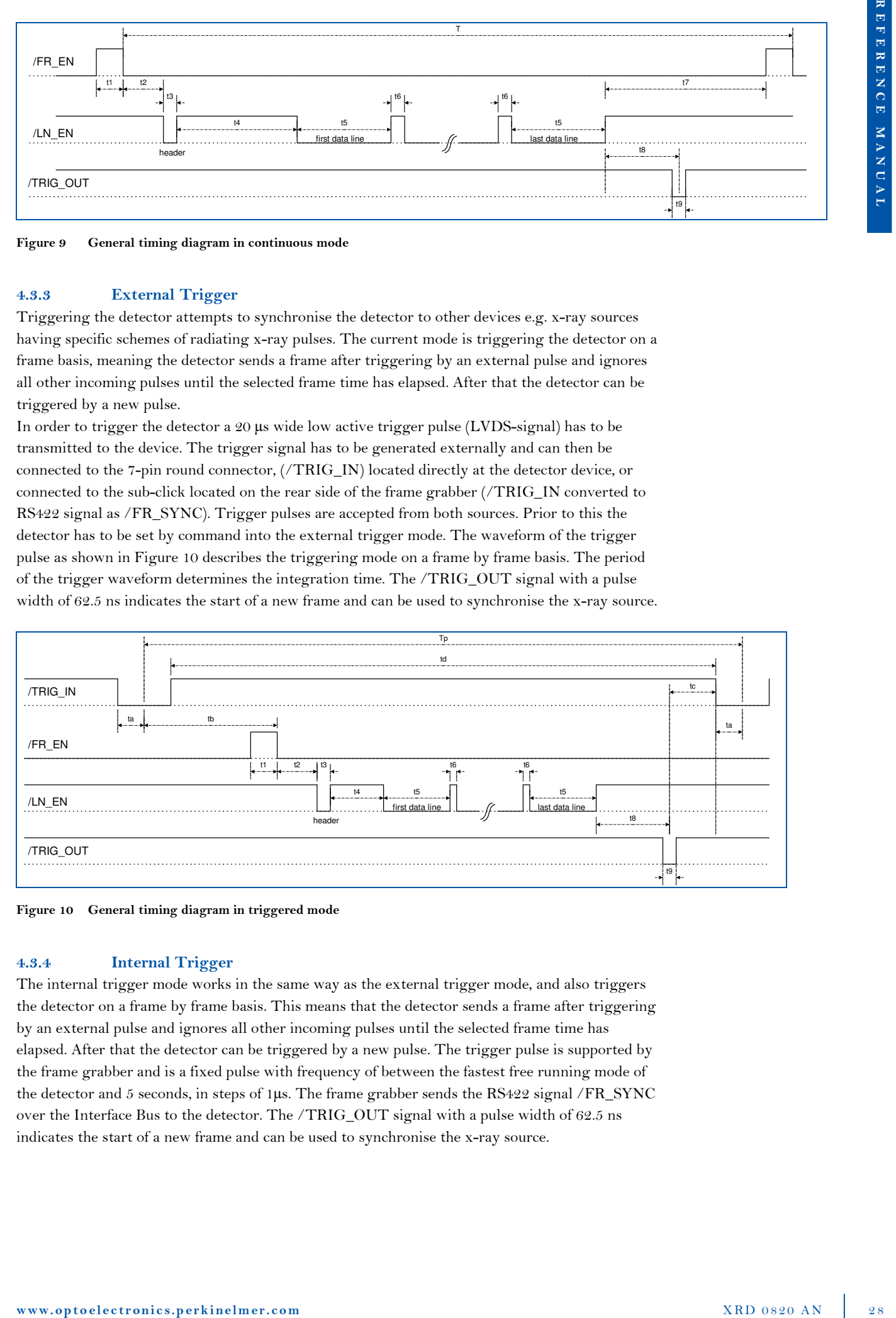

Figure 10 General timing diagram in triggered mode

#### 4.3.4 Internal Trigger

The internal trigger mode works in the same way as the external trigger mode, and also triggers the detector on a frame by frame basis. This means that the detector sends a frame after triggering by an external pulse and ignores all other incoming pulses until the selected frame time has elapsed. After that the detector can be triggered by a new pulse. The trigger pulse is supported by the frame grabber and is a fixed pulse with frequency of between the fastest free running mode of the detector and 5 seconds, in steps of 1µs. The frame grabber sends the RS422 signal /FR\_SYNC over the Interface Bus to the detector. The /TRIG\_OUT signal with a pulse width of 62.5 ns indicates the start of a new frame and can be used to synchronise the x-ray source.

#### 4.3.5 How to use the internal trigger mode

The following method describes how the internal trigger can be used to implement different integration times or to use one of the readout schemes with a customized delay. If the Interface Bus is connected and the power is switched on the detector runs in the first free running mode. To use the internal trigger mode the following steps are required:

- 1) The detector is set to the desired readout time using the Timings menu XISL: Acquisition\_SetCameraMode(hAcqDesc, 0..7) -> The detector runs continuously (free running) in the desired timing and readout scheme.
- 2) The detector is set to the internal trigger mode using the Detector Mode menu XISL: Acquisition\_SetFrameSyncMode(hAcqDesc, HIS\_SYNCMODE\_INTERNAL\_TIMER).
	- -> The detector aborts the current frame and waits for a trigger signal.
	- -> The shortest repeat time of an trigger pulse is the selected timing (readout time).
- 3) Select the frame rate (readout plus delay time) in the appearing dialog (readout time … 5s)

XISL: Acquisition\_SetTimerSync(hAcqDesc, frame\_rate).

4) The frame grabber sends the /FR\_SYNC signal directly via the Interface Bus to the detector in the selected frame rate.

-> The detector runs "continuously" with the selected frame rate.

5) Start the acquisition XISL: Acquisition\_AquireImage(hAcqDesc, frames, …) -> The frame grabber places the data into the memory.

#### 4.4 How to use the detector gain setting

This paragraph describes how to change the detector gain setting. The XRD 0820 AN supports up to 6 different gain settings (Table 17). When the detector is powered on the XRD 0820 AN runs with 1pF capacity. The detector gain will be set bitwise by the XIS dialog Options/Detector Options or by the library function Acquisition\_SetCameraGain(hAcqDesc, 0..5). The Table 17 will give an overview of the different gain settings. It is very important for the image quality that the correction files were obtained in the same gain setting as in the current working operating mode.

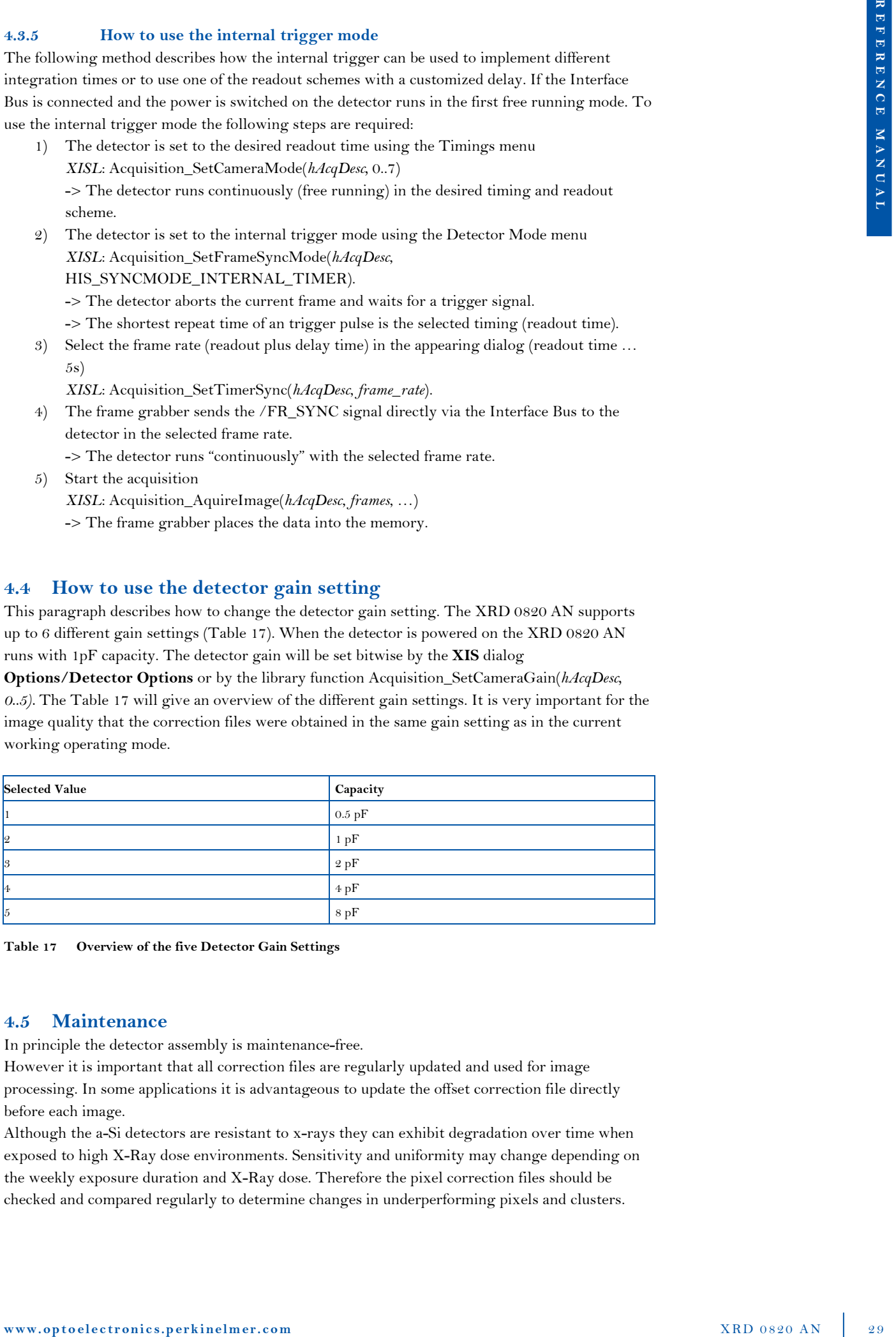

Table 17 Overview of the five Detector Gain Settings

#### 4.5 Maintenance

In principle the detector assembly is maintenance-free.

However it is important that all correction files are regularly updated and used for image processing. In some applications it is advantageous to update the offset correction file directly before each image.

Although the a-Si detectors are resistant to x-rays they can exhibit degradation over time when exposed to high X-Ray dose environments. Sensitivity and uniformity may change depending on the weekly exposure duration and X-Ray dose. Therefore the pixel correction files should be checked and compared regularly to determine changes in underperforming pixels and clusters.

### 4.6 Disposal

This label on the product and its literature indicates that it should not be disposed with other waste at the end of its working life. To prevent possible harm to the environment or human health from uncontrolled waste disposal please separate this from other types of waste and recycle it responsibly to promote the sustainable reuse of material resources.

Please contact your supplier or distributor and check the terms of conditions of the purchase contract. This product should not mix with other commercial wastes for disposal.

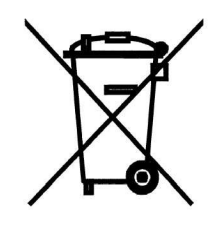

### 5 Environmental Considerations

Environments outside the specification reduce the lifetime and may irreparably damage the Product.

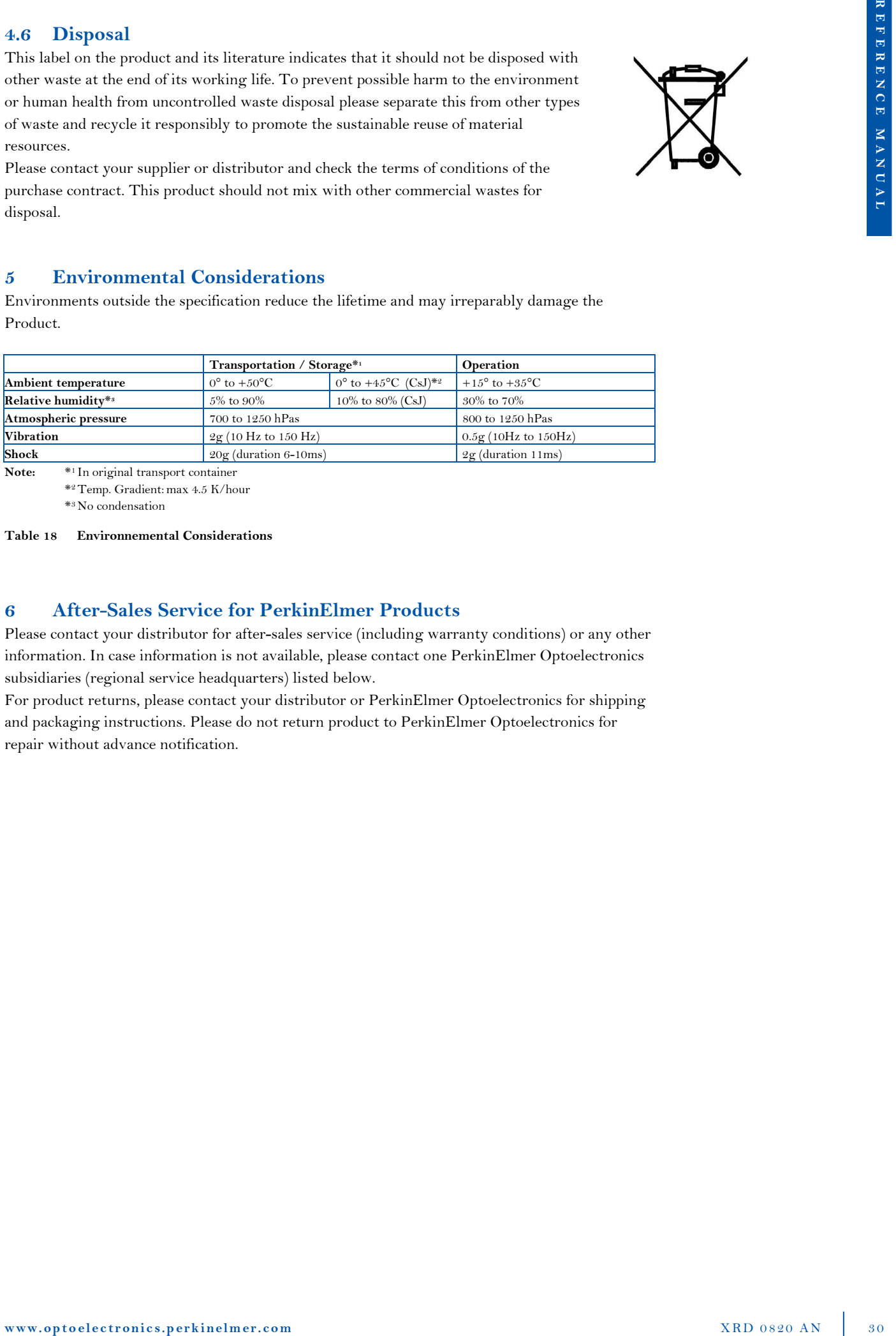

<sup>1</sup>In original transport container \* <sup>2</sup>Temp. Gradient: max 4.5 K/hour

\* <sup>3</sup>No condensation

Table 18 Environnemental Considerations

### 6 After-Sales Service for PerkinElmer Products

Please contact your distributor for after-sales service (including warranty conditions) or any other information. In case information is not available, please contact one PerkinElmer Optoelectronics subsidiaries (regional service headquarters) listed below.

For product returns, please contact your distributor or PerkinElmer Optoelectronics for shipping and packaging instructions. Please do not return product to PerkinElmer Optoelectronics for repair without advance notification.

### 7 Guidance and Manufacturer's Declaration

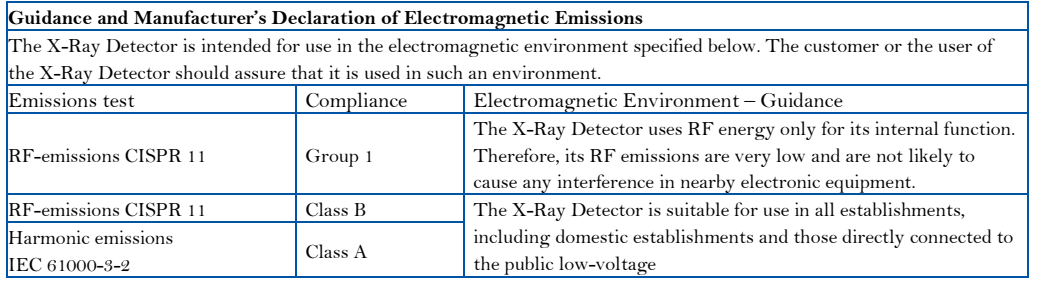

Table 19 Guidance and Manufacturer's Declaration of Electromagnetic Emissions

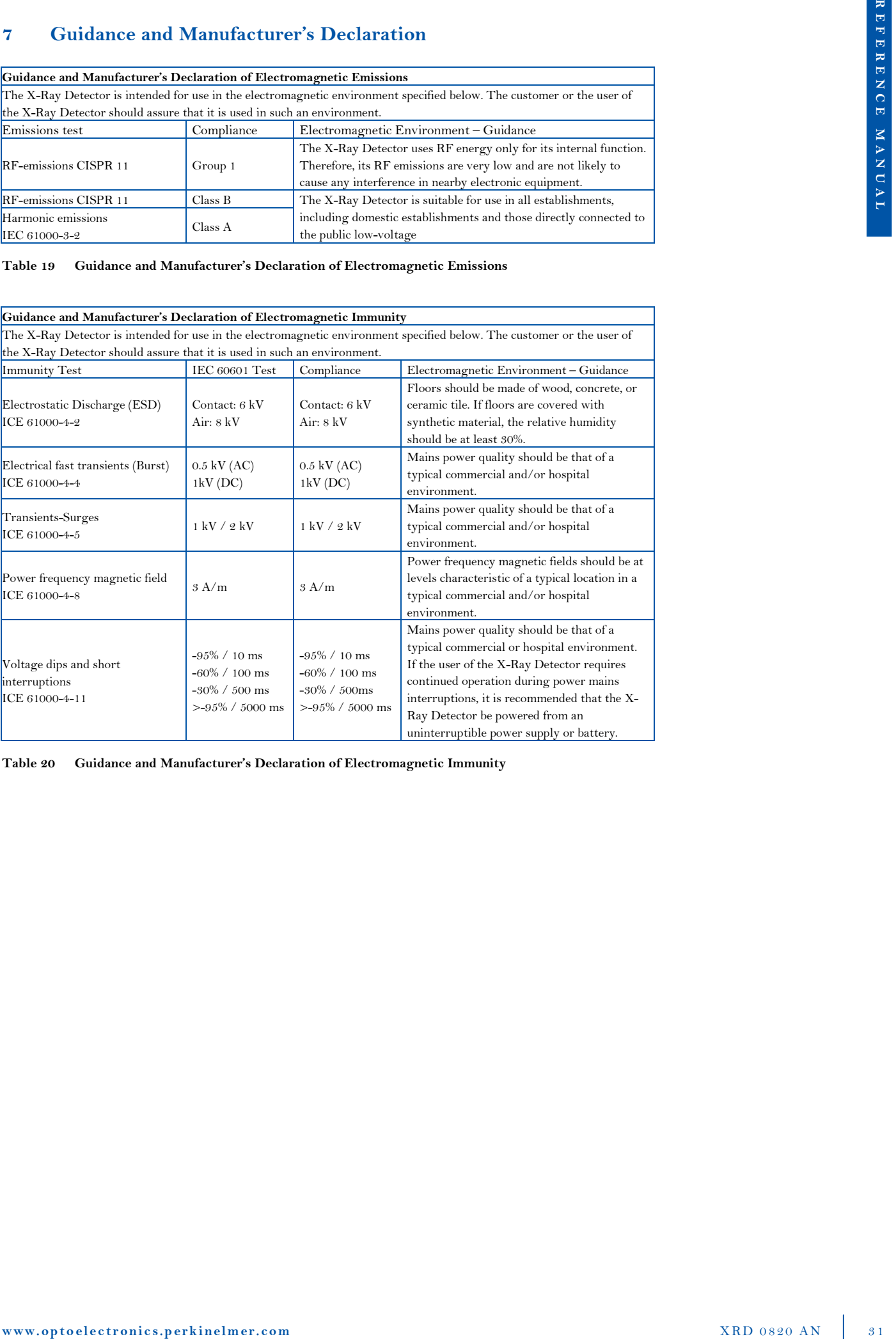

Table 20 Guidance and Manufacturer's Declaration of Electromagnetic Immunity

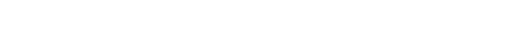

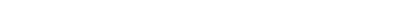

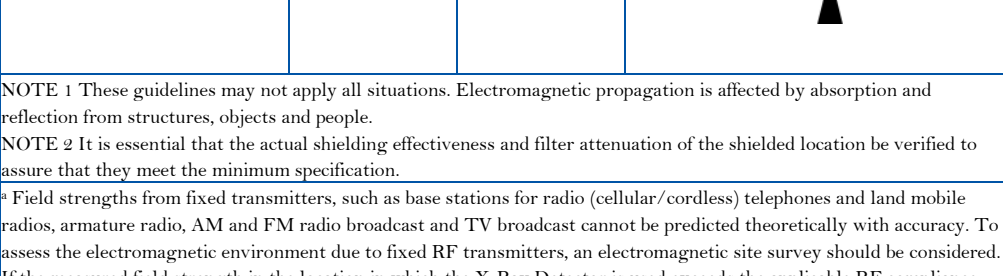

If the measured field strength in the location in which the X-Ray Detector is used exceeds the applicable RF compliance level above, the XRD should be observed to verify normal operation. If abnormal performance is observed, additional measures may be necessary, such as re-orienting or relocating the X-Ray Detector.

Table 21 Guidance and Manufacturer's Declaration of Electromagnetic Immunity (Portable Equipment)

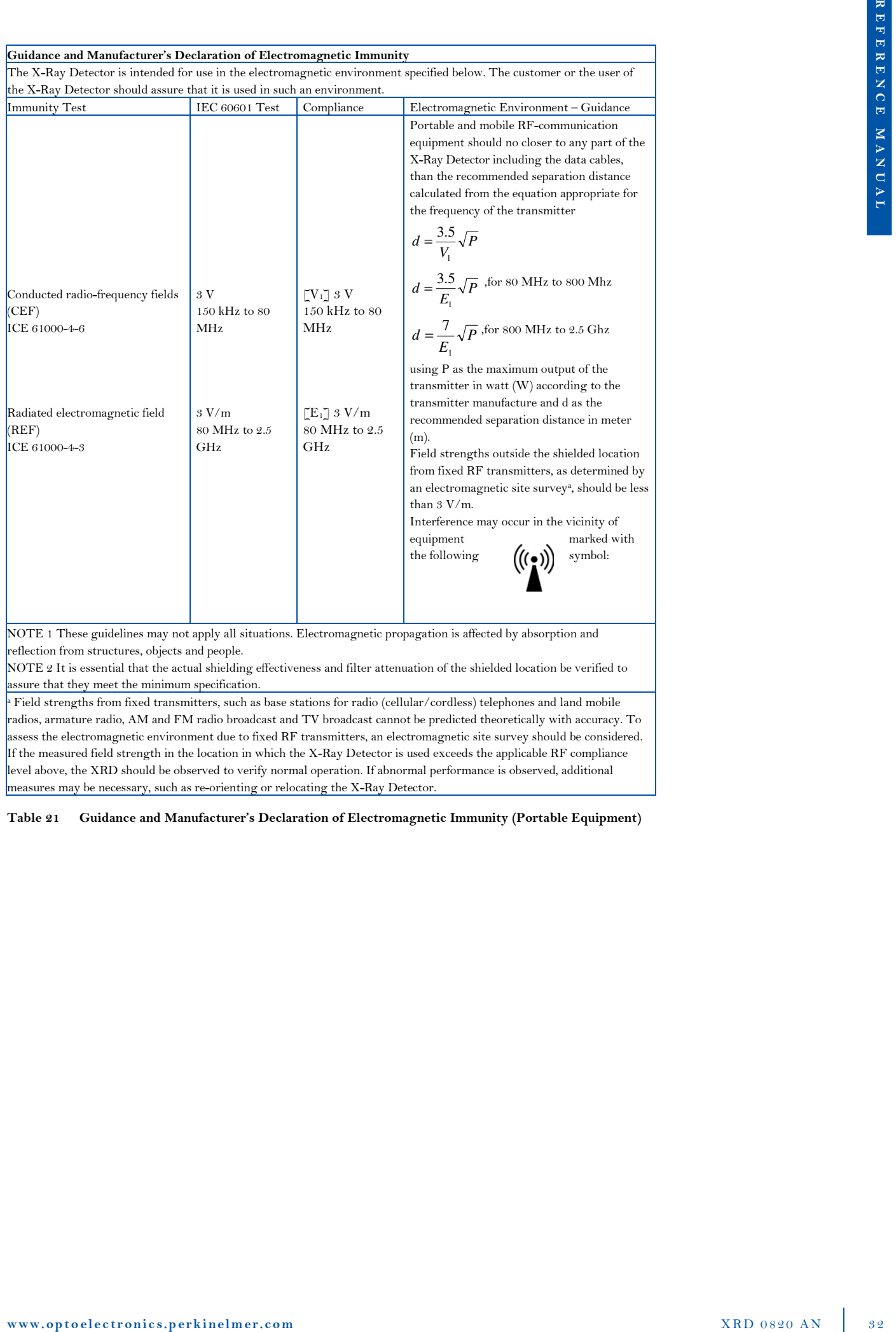

The X-Ray Detector is intended for use in the electromagnetic environment specified below. The customer or the user of

Guidance and Manufacturer's Declaration of Electromagnetic Immunity

#### Recommended Separation Distance between Portable and Mobile RF-Communication Equipment and the X-Ray Detector

The X-Ray Detector is intended for use in the electromagnetic environment specified below. The customer or the user of the X-Ray Detector should assure that it is used in such an environment.

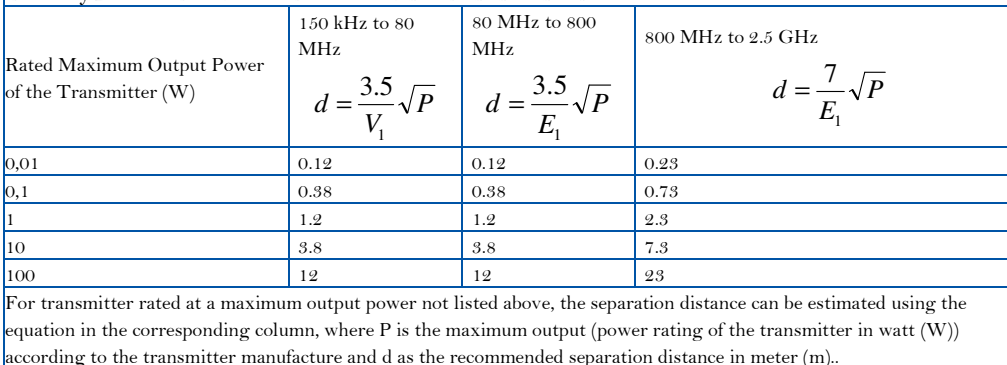

Note: These guideline may not apply in all situations. Electromagnetic propagation is absorption and reflection from structures, objects, and people.

Table 22 Recommended Separation Distance between Portable and Mobile RF-Communication Equipment and the X-Ray Detector

### 8 Regulatory Requirements

The assembly of the X-Ray Detector XRD 0820 is designed to be compliant with the requirements detailed in the table below.

All regulatory certificates are valid only if the original accessories as listed in Table 5 are used. All regulatory certificates are rendered invalid if any modifications and/or alterations to the Product are made, or any portion thereof, without obtaining the prior written authorization of PerkinElmer.

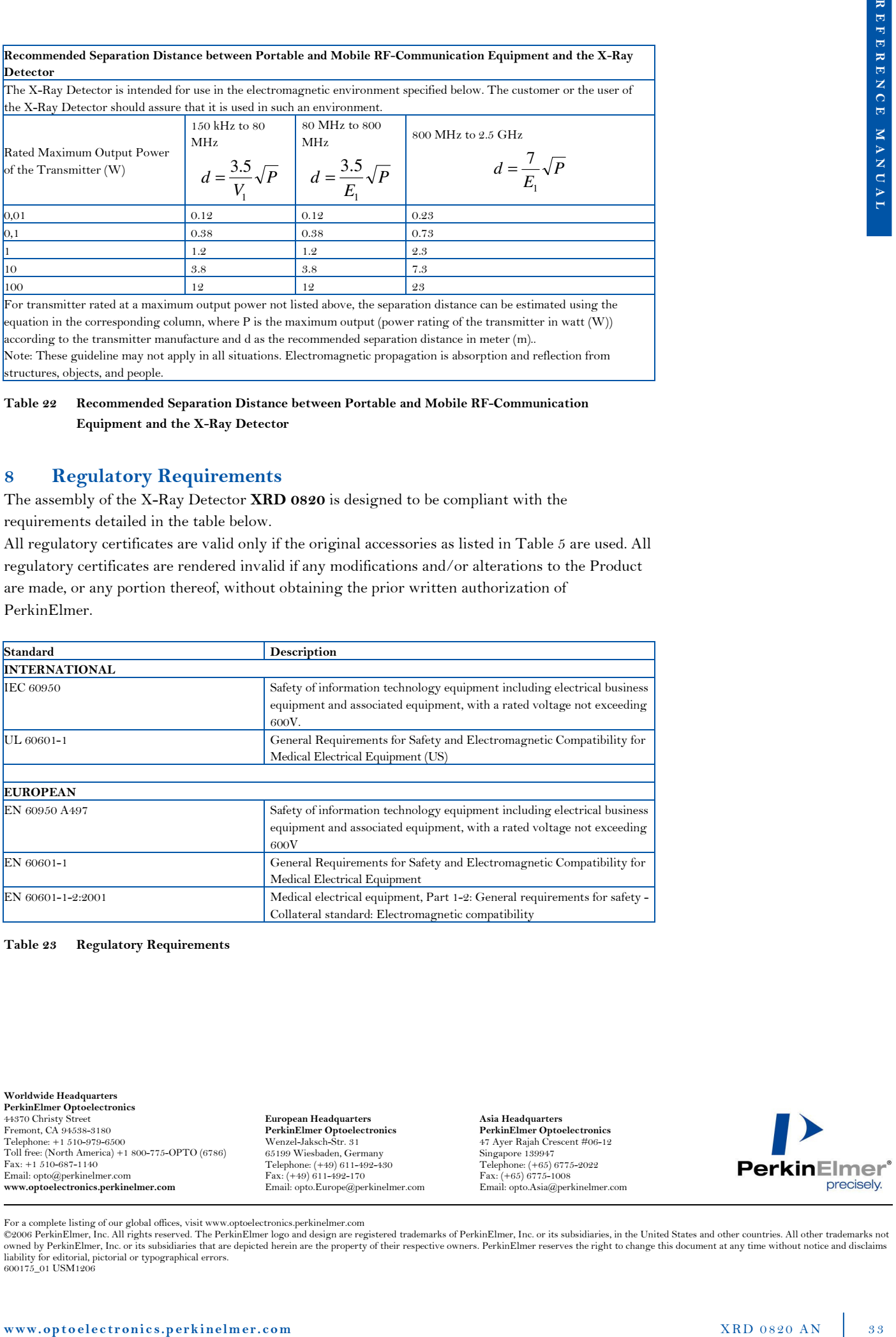

Table 23 Regulatory Requirements

Worldwide Headquarters PerkinElmer Optoelectronics 44370 Christy Street Fremont, CA 94538-3180 Telephone: +1 510-979-6500 Toll free: (North America) +1 800-775-OPTO (6786) Fax: +1 510-687-1140 Email: opto@perkinelmer.com www.optoelectronics.perkinelmer.com

European Headquarters PerkinElmer Optoelectronics Wenzel-Jaksch-Str. 31 65199 Wiesbaden, Germany Telephone: (+49) 611-492-430 Fax: (+49) 611-492-170 Email: opto.Europe@perkinelmer.com Asia Headquarters PerkinElmer Optoelectronics 47 Ayer Rajah Crescent #06-12 Singapore 139947 Telephone: (+65) 6775-2022 Fax: (+65) 6775-1008 Email: opto.Asia@perkinelmer.com

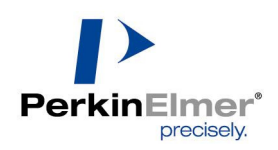

For a complete listing of our global offices, visit www.optoelectronics.perkinelmer.com<br>©2006 PerkinElmer, Inc. All rights reserved. The PerkinElmer logo and design are registered trademarks of PerkinElmer, Inc. or its su 600175\_01 USM1206